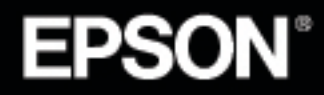

## VIDEOPROJECTOR MULTIMÉDIA

## **EMP-70/50**

## Guia do Utilizador

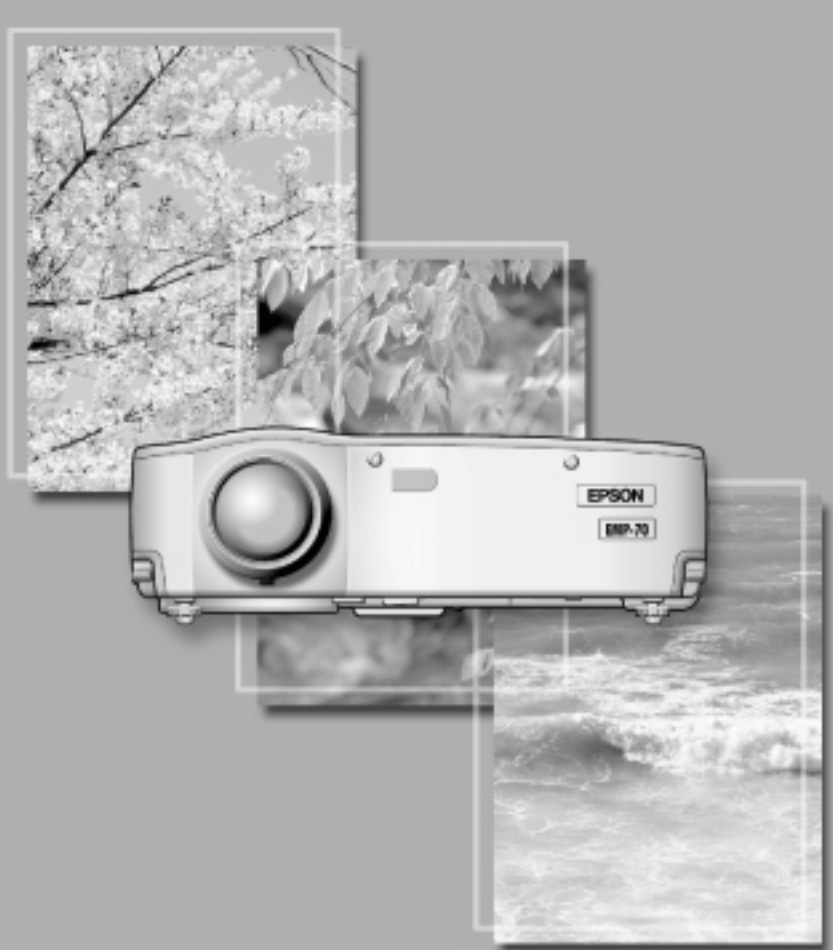

## **Verificar os acessórios**

Quando desembalar o videoprojector e os acessórios, certifique-se de que tem todos os elementos indicados em seguida. Se algum dos itens estiver em falta, contacte o fornecedor ou um Centro de Assistência EPSON.

- •Videoprojector
- •Tampa da lente com tira

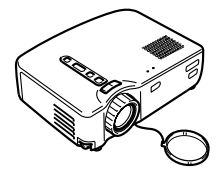

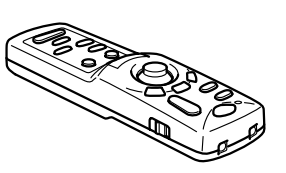

•Cabo de corrente •Cabo de computador •Cabo A/V

•Controlo remoto •Duas pilhas para o controlo remoto (AA de manganésio, R6)

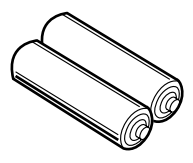

(vermelho/branco/ amarelo)

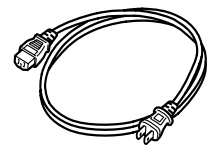

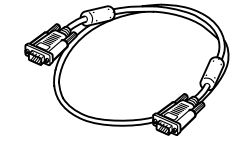

•Cabo de rato USB •Cabo de rato PS/2 •Guia do utilizador

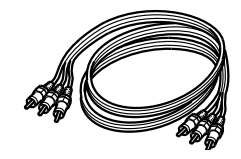

(este manual)

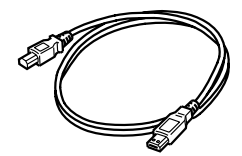

•Mala de transporte

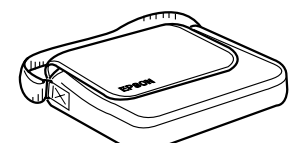

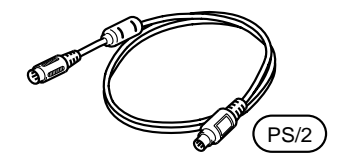

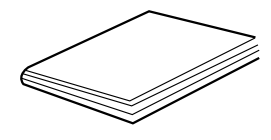

Quando a palavra "unidade" ou "videoprojector" aparece no texto deste *Guia do utilizador*, pode referir-se a itens como acessórios ou equipamento adicional (vendido em separado) para além do próprio videoprojector.

## <span id="page-2-0"></span>**Conteúdo deste guia**

#### **Introdução**

Instruções de segurança e nomes e funções dos elementos

#### **Instalação**

Cuidados especiais a ter durante a instalação, instruções de instalação, dimensões do ecrã e distância de projecção

#### **Projectar imagens**

Efectuar a ligação com diferentes dispositivos, projectar e ajustar imagens

#### **O que pode fazer**

Funções que permitem obter o melhor desempenho do videoprojector

#### **Funções dos menus (controlo remoto)**

Funções e definições dos menus

#### **Resolver problemas**

Resolver problemas de projecção e outros problemas

#### **Manutenção**

Substituir a lâmpada e efectuar outras operações de manutenção

#### **Apêndice**

Opções, instruções para transportar o videoprojector, glossário, características técnicas e garantia internacional

## **Índice**

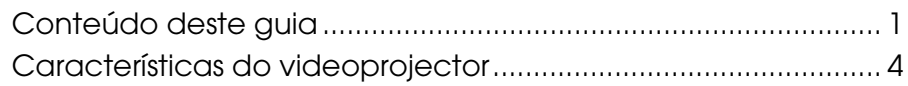

#### **1. Introdução**

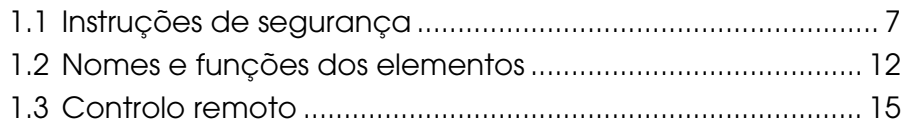

#### **2. Instalação**

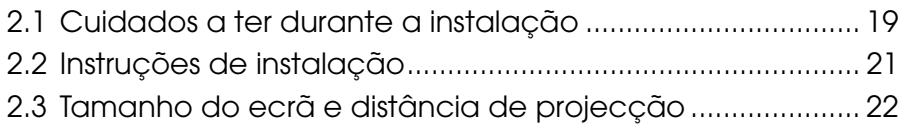

#### **3. Projectar imagens**

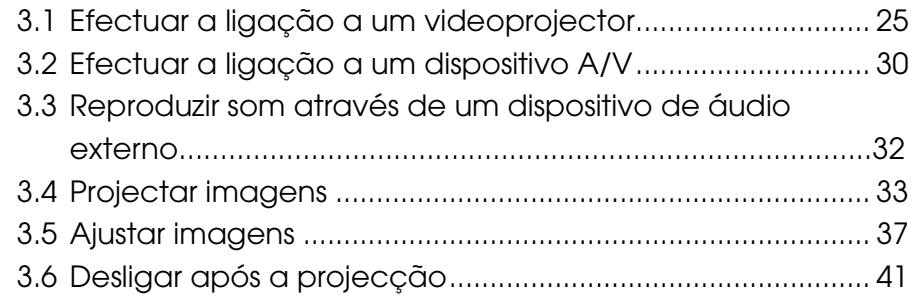

#### **4. O que pode fazer**

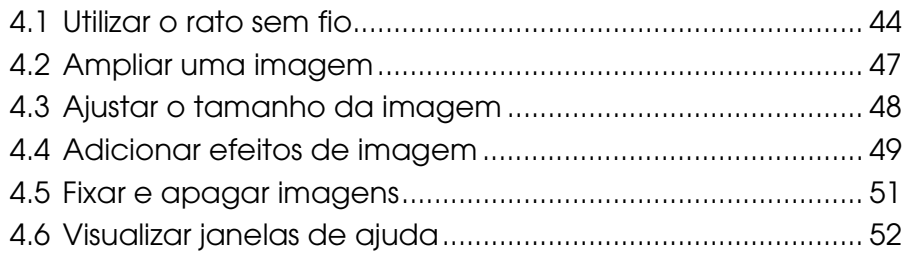

#### **5. Funções dos menus (controlo remoto)**

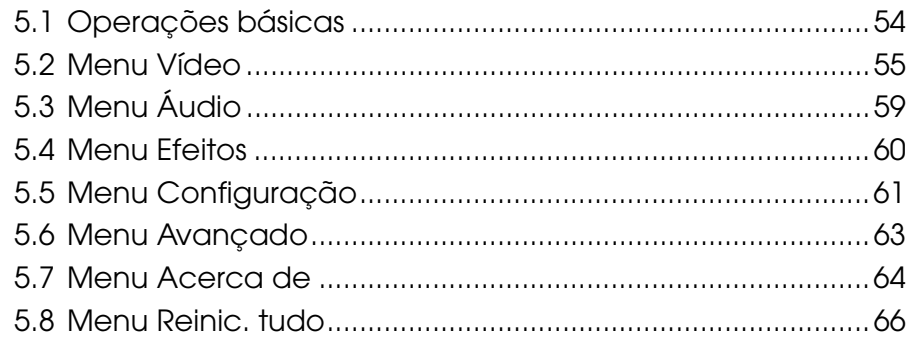

#### **6. Resolver problemas**

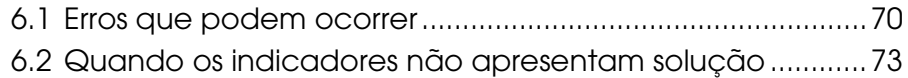

#### **7. Manutenção**

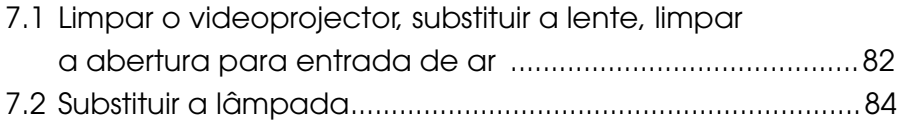

#### **8. Apêndices**

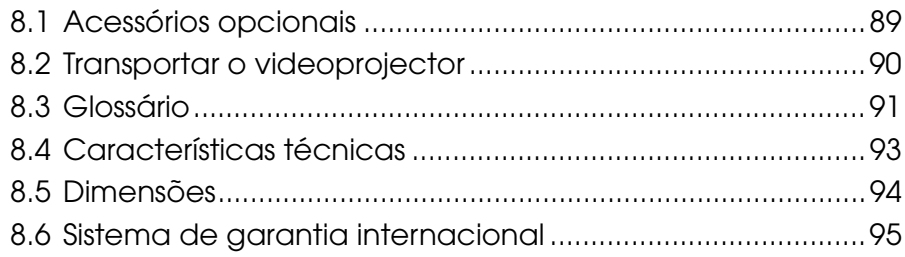

## <span id="page-5-0"></span>**Características do videoprojector**

#### **Compacto e leve**

Este videoprojector leve e compacto (6,6 litros e aproximadamente 3,1 quilogramas) pode ser facilmente transportado.

#### **Imagens nítidas e vívidas**

Apesar de compacto, o videoprojector permite efectuar apresentações nítidas e vívidas, mesmo em áreas bem iluminadas.

#### **Compatível com todos os sinais de vídeo**

Esta unidade projecta quase todos os formatos de sinal de vídeo utilizados no mundo inteiro, incluindo NTSC, NTSC4.43, PAL, M-PAL, N-PAL, PAL60 e SECAM.

#### **Imagens de vídeo com claridade melhorada**

É possível projectar imagens de vídeo distintas a partir de uma entrada de vídeo composto e S-Vídeo.

#### **Função de correcção** *keystone* **(ver página [39 e](#page-40-0) [61\)](#page-62-0)**

Esta função permite corrigir facilmente a distorção trapezoidal provocada pelo ângulo de projecção.

#### **Controlo remoto sem fio para efectuar operações do rato de computador (ver págin[a 44\)](#page-45-0)**

O controlo remoto permite efectuar várias funções do videoprojector sem necessidade de um fio: pode utilizar a função de cursor/carimbo ou de barra horizontal. Pode também ampliar ou reduzir a imagem.

#### **Função de efeitos de apresentação [botão de efeitos (Effect) do controlo remoto, ver págin[a 49\]](#page-50-0)**

O botão de efeitos do controlo remoto permite criar apresentações repletas de efeitos.

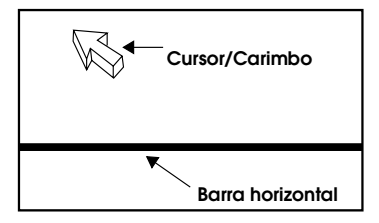

#### **Função de zoom electrónico (botão E-Zoom do controlo remoto, ver página [47\)](#page-48-0)**

Permite ampliar uma imagem (a partir do tamanho original até 4 vezes, na vertical e na horizontal).

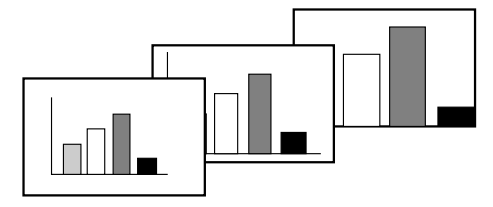

**Redimensionamento automático da imagem com a tecla W/T (ver página [48\)](#page-49-0)**

Permite ampliar ou reduzir o tamanho da imagem.

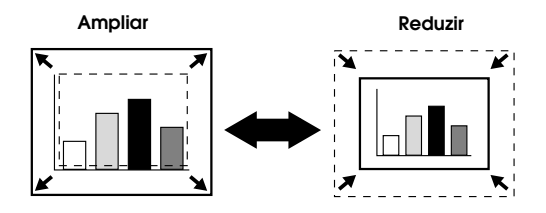

## **1 Introdução**

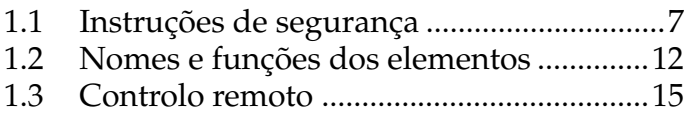

<span id="page-8-0"></span>Para garantir uma utilização segura e correcta do videoprojector, leia com atenção as instruções de segurança apresentadas em seguida.

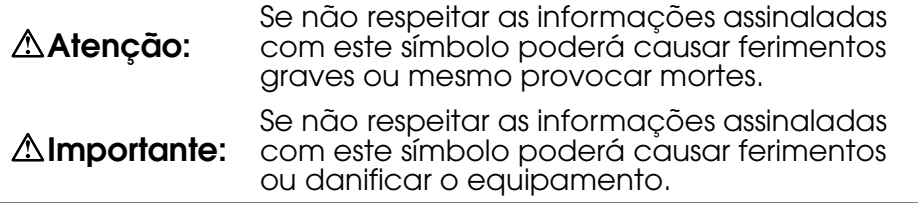

#### **Atenção:**

**Se ocorrer qualquer um dos problemas apresentados em seguida, desligue o videoprojector, retire o cabo de corrente da tomada eléctrica e contacte o fornecedor ou um Centro de Assistência EPSON.**

- •Se aparecer fumo, se sentir qualquer odor ou se ouvir um ruído estranho.
- •Se não conseguir efectuar projecções ou reproduzir som.
- •Se água ou qualquer objecto estranho se infiltrar na unidade.
- •Se a unidade cair ou se a caixa exterior estiver danificada.

Se continuar a utilizar o videoprojector poderá provocar incêndios ou choques eléctricos.

Uma vez que é perigoso reparar a unidade, nunca a tente reparar sozinho.

#### **A caixa exterior do videoprojector deve ser aberta apenas por um técnico especializado. Nunca desmonte nem modifique a unidade.**

A caixa exterior contém muitos elementos de alta voltagem que podem provocar incêndios, choques eléctricos ou outros acidentes.

#### **Utilize apenas a voltagem indicada na unidade.**

Se utilizar uma voltagem diferente da indicada poderão ocorrer incêndios ou choques eléctricos.

#### **Certifique-se de que as especificações do cabo de corrente estão correctas.**

Juntamente com o videoprojector é fornecido um cabo de corrente que está de acordo com as especificações do país onde adquiriu o videoprojector. Se pretender utilizar o videoprojector noutro país, verifique a voltagem da fonte de alimentação e o formato da tomada de parede utilizados nesse país. Certifique-se de que adquire um cabo de corrente que esteja de acordo com as especificações do país onde pretende utilizar o videoprojector.

#### **Não utilize um cabo danificado.**

Podem ocorrer incêndios ou choques eléctricos.

Respeite as seguintes indicações:

- •Não modifique o cabo de corrente.
- •Não coloque objectos pesados sobre o cabo de corrente.
- •Não dobre, torça nem puxe o cabo de corrente com demasiada força.
- •Não utilize o cabo de corrente próximo de dispositivos de aquecimento.

Se o cabo de corrente ficar danificado, contacte o fornecedor ou um Centro de Assistência EPSON.

#### **Nunca olhe directamente para a lente quando o videoprojector estiver ligado.**

A luz intensa pode provocar problemas de visão. Tenha especial atenção quando estiverem crianças presentes.

#### **Manuseie a ficha do cabo de corrente e o conector da unidade com cuidado.**

Um manuseamento incorrecto poderá provocar incêndios ou choques eléctricos.

Respeite as seguintes indicações:

- •Não sobrecarregue as instalações eléctricas.
- •Não insira uma ficha ou um conector sujos ou com pó numa tomada.
- •Insira totalmente a ficha ou o conector.
- •Não retire a ficha nem o conector com as mãos molhadas.
- •Não puxe o cabo para retirar a ficha ou o conector; segure sempre na ficha ou conector.

#### **A caixa exterior do videoprojector contém lentes, uma lâmpada e outros elementos de vidro.**

Quando manusear qualquer elemento partido, tenha cuidado para não se ferir. Contacte o fornecedor ou o Centro de Assistência EPSON.

#### **Não coloque objectos susceptíveis de partir, que contenham líquido, medicamentos ou itens semelhantes sobre a unidade.**

Se algum destes objectos se infiltrar no videoprojector pode provocar incêndios ou choques eléctricos.

**Não insira nem deixe cair objectos de metal, inflamáveis ou objectos estranhos nas aberturas de exaustão e para entrada de ar da unidade.** Se isso acontecer, poderão ocorrer incêndios e choques eléctricos.

**Não deixe o controlo remoto ou a unidade com as pilhas instaladas dentro de um automóvel fechado, exposto a luz solar directa, perto de dispositivos de ar condicionado ou de um sistema de aquecimento ou num local com temperaturas elevadas.**

Temperaturas elevadas podem danificar a unidade e o controlo remoto ou provocar o mau funcionamento de elementos internos, causando incêndios.

#### **Importante:**

**Não se sente, apoie nem coloque objectos pesados sobre a unidade.** A unidade pode cair ou partir e provocar ferimentos.

#### **Não coloque a unidade sobre uma base pouco firme, inclinada ou noutra área instável.**

A unidade pode cair e provocar ferimentos.

#### **Guarde e mantenha a unidade afastada de crianças.**

A unidade pode cair e provocar ferimentos.

**Não coloque a unidade num local sujo ou húmido, próximo de uma área de preparação de alimentos ou de um humidificador. Não a coloque próximo de locais sujeitos a fumo ou vapores.** Poderão ocorrer incêndios ou choques eléctricos.

#### **Não bloqueie as aberturas destinadas à ventilação da unidade. Se as aberturas ficarem obstruídas, isso dará origem a um aquecimento interno e poderão ocorrer incêndios. Não coloque a unidade nos seguintes locais:**

- •Em armários, prateleiras ou em locais apertados e com pouca ventilação.
- •Em tapetes, camas ou cobertores.
- •Não tape a unidade com cobertores, cortinas, toalhas de mesa ou com outros tecidos.

Se instalar a unidade junto a paredes, deixe um espaço livre de cerca de 20 cm entre a unidade e todas as paredes.

#### **Por razões de segurança, retire sempre a ficha do cabo de corrente da tomada eléctrica quando não pretender utilizar a unidade durante um longo período de tempo.**

Poderão ocorrer incêndios.

#### **Quando transportar a unidade, desligue-a e retire a ficha do cabo de corrente da tomada eléctrica. Certifique-se de que retirou todos os cabos.**

Poderão ocorrer incêndios ou choques eléctricos.

#### **Nunca retire a lâmpada imediatamente após utilização. Depois de desligar o videoprojector, aguarde uma hora até que a lâmpada arrefeça totalmente.**

A temperatura elevada da lâmpada poderá provocar queimaduras ou ferimentos.

#### **Se não utilizar correctamente as pilhas, estas podem ficar danificadas e verter, provocando incêndios, ferimentos ou a corrossão da unidade. Tenha em atenção as seguintes precauções:**

- •Não utilize pilhas de tipos ou validade diferentes.
- •Utilize apenas as pilhas indicadas neste guia.
- •Se as pilhas verterem, limpe o líquido com um pano ou outro material e insira pilhas novas.
- •Substitua pilhas que estejam fora do prazo de validade.
- •Retire as pilhas após longos períodos de não utilização.
- •Não coloque as pilhas dentro de água ou fogo.
- •Insira as pilhas com a polaridade correcta (+, -).
- •Se o líquido derramado entrar em contacto com as mão ou outras áreas, lave-as imediatamente com água.

Deite fora as pilhas de acordo com as normas locais.

#### **Quando estiver a efectuar a manutenção da unidade, desligue as duas extremidades do cabo de corrente.**

Poderão ocorrer choques eléctricos.

**Cuidados a ter durante a utilização**

- **•Não utilize a unidade em ambientes com uma temperatura fora dos limites indicados para utilização (5°C a 35°C). Se o fizer, as apresentações poderão ficar irregulares, poderá danificar a ventoinha ou provocar o mau funcionamento da unidade.**
- **•Não utilize a unidade em ambientes com uma temperatura fora dos limites indicados para armazenamento (-10°C a 60°C). Se o fizer, poderá provocar o mau funcionamento da unidade ou a deformação da caixa exterior. Não exponha o videoprojector a luz solar directa durante longos períodos de tempo.**
- **•Não efectue projecções com a tampa da lente instalada. O calor pode danificar a tampa da lente.**
- **•O visor LCD é um produto com tecnologia de elevada precisão com mais de 99,99% de pixéis funcionais. No entanto, tenha em atenção que menos de 0,01% dos pixéis não está funcional ou não fornece uma iluminação correcta.**

#### <span id="page-13-0"></span>**Videoprojector**

#### **[Parte frontal]**

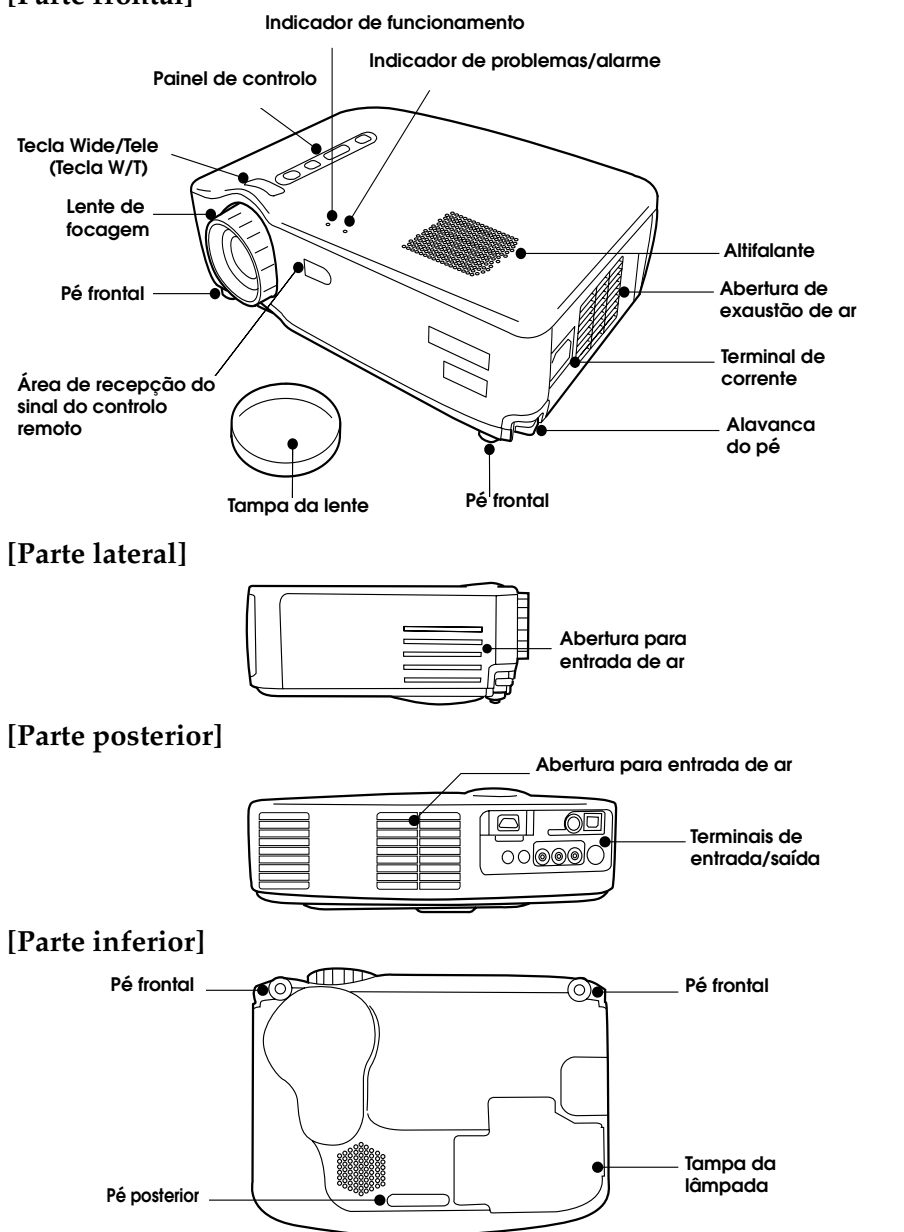

```
[Tecla W/T (ver página 48)]
```
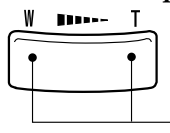

Pressione o lado esquerdo (W) da tecla para ampliar a imagem. **Pressione o lado direito (T) da tecla para diminuir a imagem.**

#### **[Painel de controlo]**

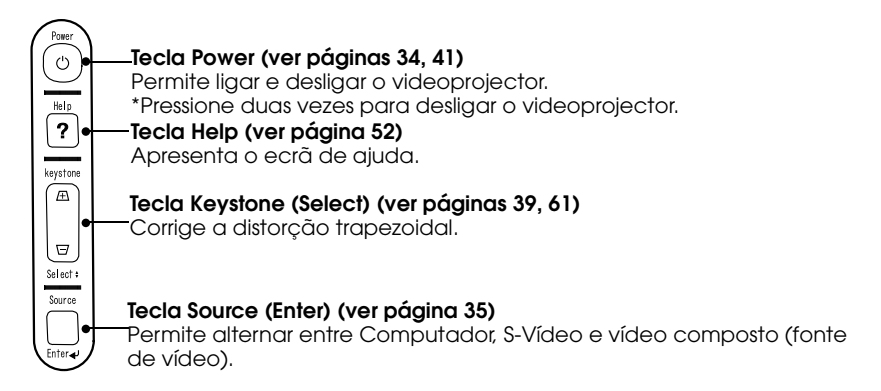

#### **[Terminais de entrada]**

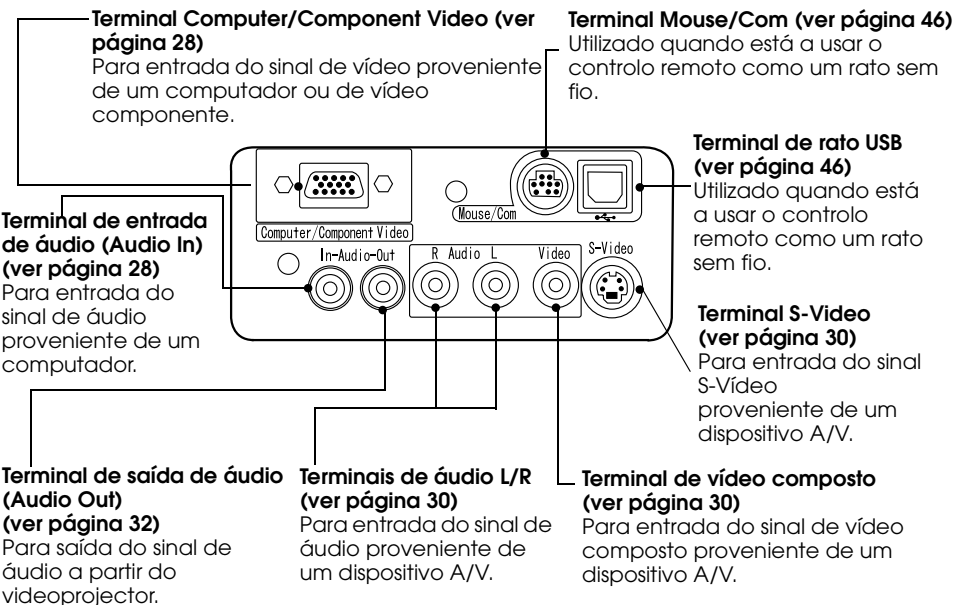

#### **Controlo remoto**

#### **[Parte frontal] Botão Freeze (ver págin[a 51\)](#page-52-0)**

Fixa temporariamente uma imagem em movimento. Volte a pressionar este botão para voltar ao estado anterior.

#### **Botão A/V Mute [\(51\)](#page-52-0)**

Interrompe temporariamente a apresentação da imagem e a reprodução de som. Para desactivar esta função, volte a pressionar o botão ou ajuste o volume.

#### **Botão de efeitos (ver página [49\)](#page-50-0)**

Efectua uma função de efeitos.

#### **Botão Esc**

Cancela a função que está a ser efectuada e funciona como a tecla direita do rato.

#### **Botão Menu (ver página [54\)](#page-55-0)**

Abre ou fecha um menu.

**Botão Auto (ver página [40\)](#page-41-0)** Optimiza as imagens de

computador. **Botão Volume (ver págin[a 40\)](#page-41-0)**

Ajusta o volume.

**[Parte** 

#### **Indicador luminoso** Acende quando o controlo remoto está a enviar um sinal. **Botão Power (ver página[s 34,](#page-35-0) [41\)](#page-42-0)** Permite ligar e desligar o  $P_{\text{OW}}$ videoprojector.  $\widehat{\mathbb{C}}$ \*Pressione duas vezes para desligar. **Botão de funcionamento do**  Freeze  $\ddot{}$ **controlo remoto (R/C)** AVMut **(ver página[s 34,](#page-35-0) [42\)](#page-43-0)** Permite ligar e desligar (ON/OFF) o controlo remoto. **Botão E-Zoom (ver págin[a 47\)](#page-48-0)** Efectua a função de zoom  $\bullet$ electrónico. **Botão de selecção**  $\bullet$ Een Permite percorrer e seleccionar os itens dos menus e funciona  $\overline{?}$ como a tecla esquerda do rato. **Botão Help (ver págin[a 52\)](#page-53-0)** Apresenta informações  $Video$ S-Video específicas relativas a um tópico para resolução de problemas.  $\overline{\overline{\mathbf{a}^{\text{luto}}}}$ Utilize este botão quando - Volume + ocorrerem problemas. ∓

#### **Botão Computer, S-Video, Video (ver página [35\)](#page-36-0)**

Muda para a fonte de vídeo que seleccionou.

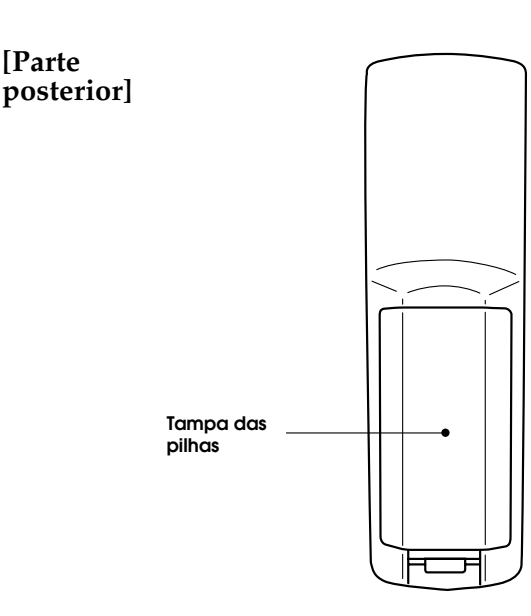

**EPSON** 

#### <span id="page-16-0"></span>**Alcance de funcionamento**

O controlo remoto pode não funcionar a determinadas distâncias e ângulos do receptor situado no videoprojector. Tenha em atenção as condições apresentadas em seguida durante a utilização.

#### **[Distância de funcionamento: 10 m (aproximadamente) ] [Área de funcionamento:] Horizontal**

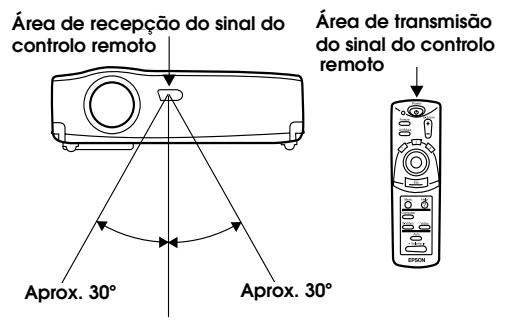

#### **Vertical**

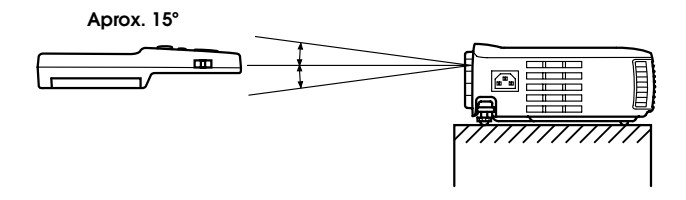

#### *Nota:*

- *•Para utilizar o controlo remoto tem de colocar o botão de funcionamento R/C na posição de activado (On).*
- *•Direccione o controlo remoto para a área de recepção do sinal do controlo remoto situada no videoprojector.*
- *•Consoante o ecrã que estiver a utilizar, poderá ter de diminuir a distância de funcionamento (aproximadamente 10 m) do controlo remoto quando este está direccionado para o ecrã para emitir o seu sinal durante a utilização.*
- *•Não exponha a área de recepção do sinal do controlo remoto a luz solar directa, luz fluorescente ou a fontes de luz semellhantes. Se o fizer, o controlo remoto poderá não funcionar correctamente.*
- *•Se o controlo remoto não funcionar correctamente ou se deixar de funcionar, poderá ter de substituir as pilhas. Substitua as pilhas gastas por umas novas.*

Esta secção explica como inserir as pilhas no controlo remoto.

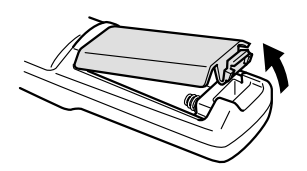

**1.** Retire a tampa das pilhas na direcção indicada na figura.

#### *Importante:*

*Certifique-se de que utiliza pilhas novas do mesmo tipo que as usadas.*

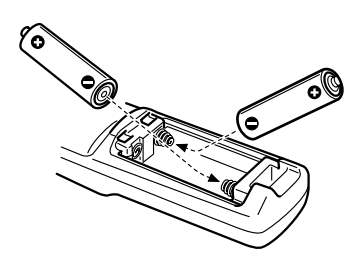

- **2.** Insira as pilhas tendo em atenção a polaridade indicada no controlo remoto. *Nota:*
	- *•Tipo de pilhas*
	- *[2 pilhas AA de manganésio (R6)]*
	- *•Terá de substituir as pilhas de 3 em 3 meses se as utilizar durante 30 minutos por dia.*

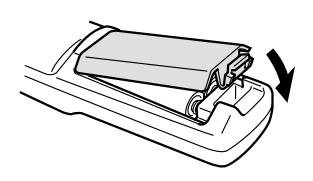

**3.** Volte a colocar a tampa das pilhas. Exerça pressão sobre a tampa das pilhas até a encaixar.

## **2 Instalação**

- 2.1 [Cuidados a ter durante a instalação ........19](#page-20-0)
- 2.2 [Instruções de instalação.............................21](#page-22-0)
- 2.3 [Tamanho do ecrã e distância de projecção .. 22](#page-23-0)

### <span id="page-20-0"></span>**2.1 Cuidados a ter durante a instalação**

Pode obter imagens de elevada qualidade se posicionar o videoprojector e o ecrã da forma indicada na figura.

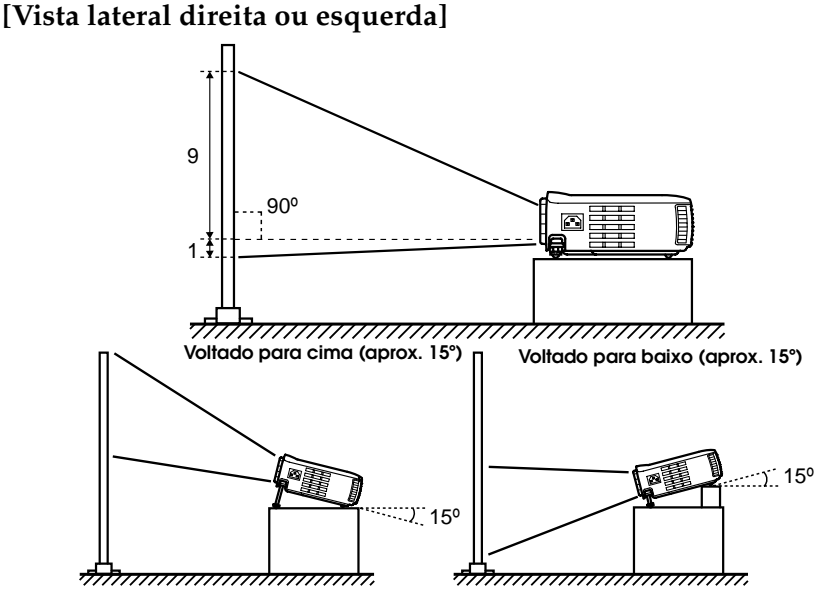

A correcção *keystone* permite corrigir a distorção trapezoidal (ver páginas [39,](#page-40-0) [61\).](#page-62-0)

**[Vista superior ou inferior]**

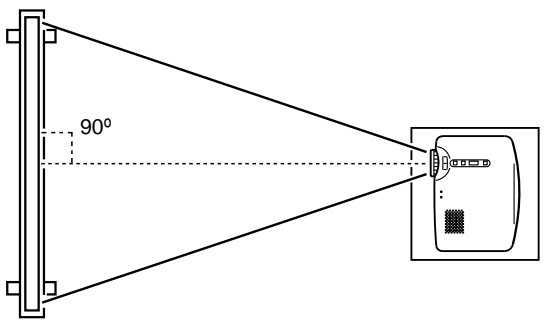

#### *Importante:*

- *•Não bloqueie a abertura de exaustão de ar situada na parte lateral do videoprojector nem as aberturas para entrada de ar situadas na parte lateral direita e na parte posterior do videoprojector.*
- *•Não coloque a unidade perto de aparelhos de ar condicionado, aquecedores ou em locais sujeitos a ventilação.*
- *•Se instalar o videoprojector junto a paredes, deixe um espaço livre de cerca de 20 cm entre a unidade e todas as paredes.*

<span id="page-22-0"></span>O videoprojector permite efectuar projecções das formas apresentadas em seguida. Instale o videoprojector de acordo com as condições do local.

#### **[Visualização frontal]**

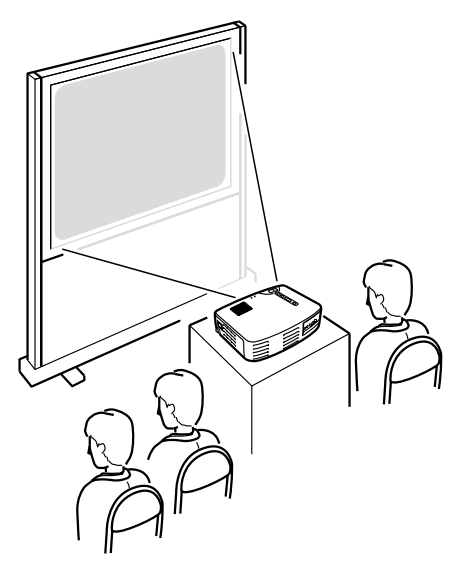

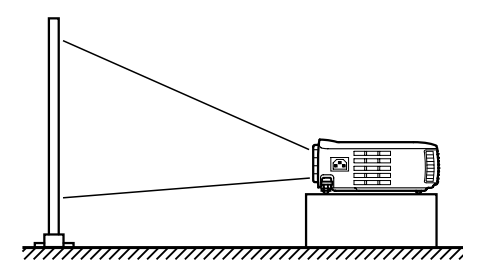

**[Projecção num ecrã translúcido e visualização posterior]**

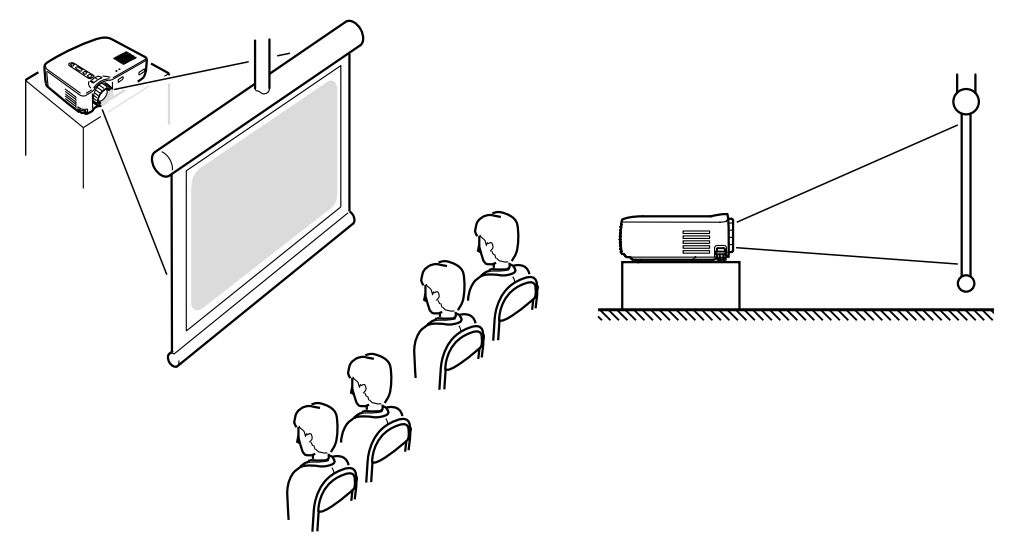

### <span id="page-23-0"></span>**2.3 Tamanho do ecrã e distância de projecção**

Seleccione a distância entre a lente e o ecrã que proporcione o tamanho de ecrã pretendido.

A distância recomendada é de 1,0 a 13,1 m. Consulte a seguinte tabela.

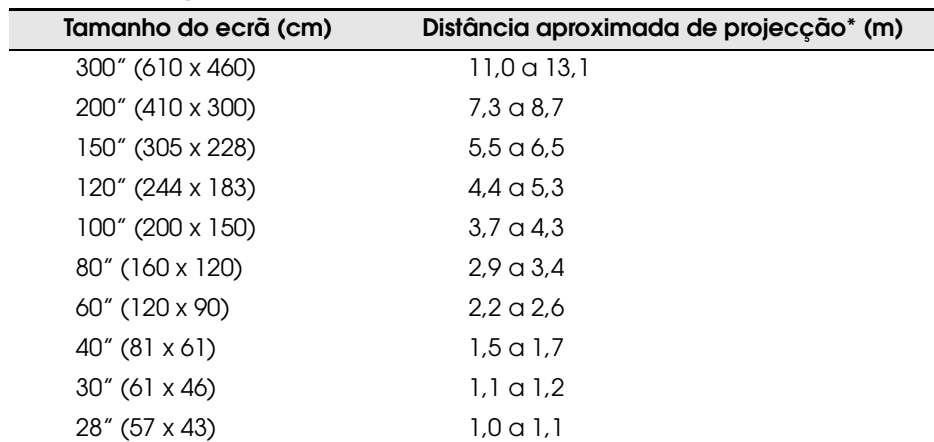

\* Utilize a indicação da coluna "distância aproximada de projecção" como referência. As condições de projecção e outros factores podem afectar os resultados.

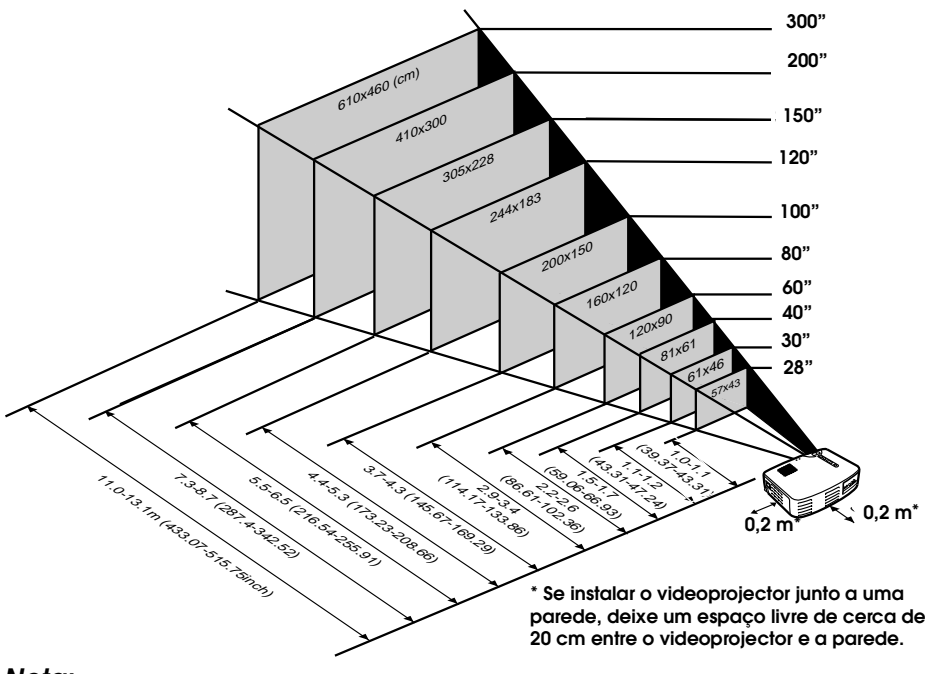

#### *Nota:*

*Com a correcção* keystone*, o tamanho do ecrã será reduzido.*

# **3 Projectar imagens**

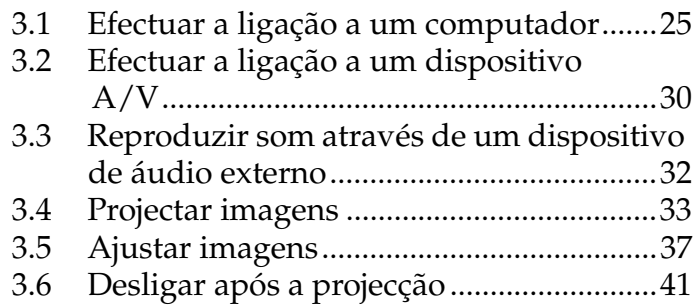

#### <span id="page-26-0"></span>**Computadores compatíveis**

Alguns modelos de computador não permitem efectuar a ligação a um videoprojector e alguns modelos, apesar de permitirem efectuar a ligação, não permitem efectuar projecções.

Certifique-se de que o computador que pretende utilizar satisfaz as seguintes condições:

#### **[O computador tem de ter uma porta para saída de sinais de vídeo]**

Certifique-se de que o computador possui uma porta para saída de sinais de vídeo, como uma porta RGB, uma porta de monitor ou uma porta de vídeo.

Consulte a secção que explica como efectuar uma ligação a um monitor externo, ou semelhante, apresentada no manual do computador que está a utilizar e certifique-se de que o computador possui uma porta para saída de sinais de vídeo.

Se estiver a utilizar um computador com um monitor de origem ou se estiver a utilizar um computador portátil, poderá ter de adquirir uma porta de saída externa.

Noutros casos, não será possível instalar uma porta de saída externa.

#### **[A resolução e a frequência do computador têm de cumprir as especificações indicadas na tabela apresentada em seguida]**

A resolução e a frequência do sinal de vídeo enviado pelo computador têm de ser compatíveis com o videoprojector para que possa efectuar uma projecção (alguns computadores permitem efectuar uma projecção parcial, no entanto não é possível obter uma projecção nítida).

Verifique qual a resolução e a frequência do sinal de vídeo no manual do computador que está a utilizar para efectuar a projecção.

#### **Tabela de compatibilidades**

Se a resolução e a frequência dos sinais de vídeo enviados a partir do computador não corresponderem a nenhum dos valores indicados na seguinte tabela, isso significa que não é possível projectar esses sinais de vídeo (em alguns casos, é possível projectar esses sinais, mas as imagens finais não ficarão nítidas).

Para obter informações pormenorizadas relativas à resolução e à frequência dos sinais de vídeo, consulte o manual de instruções do computador.

Além disso, alguns computadores permitem alterar a resolução de saída. Neste caso, altere a resolução para um dos valores indicados na seguinte tabela

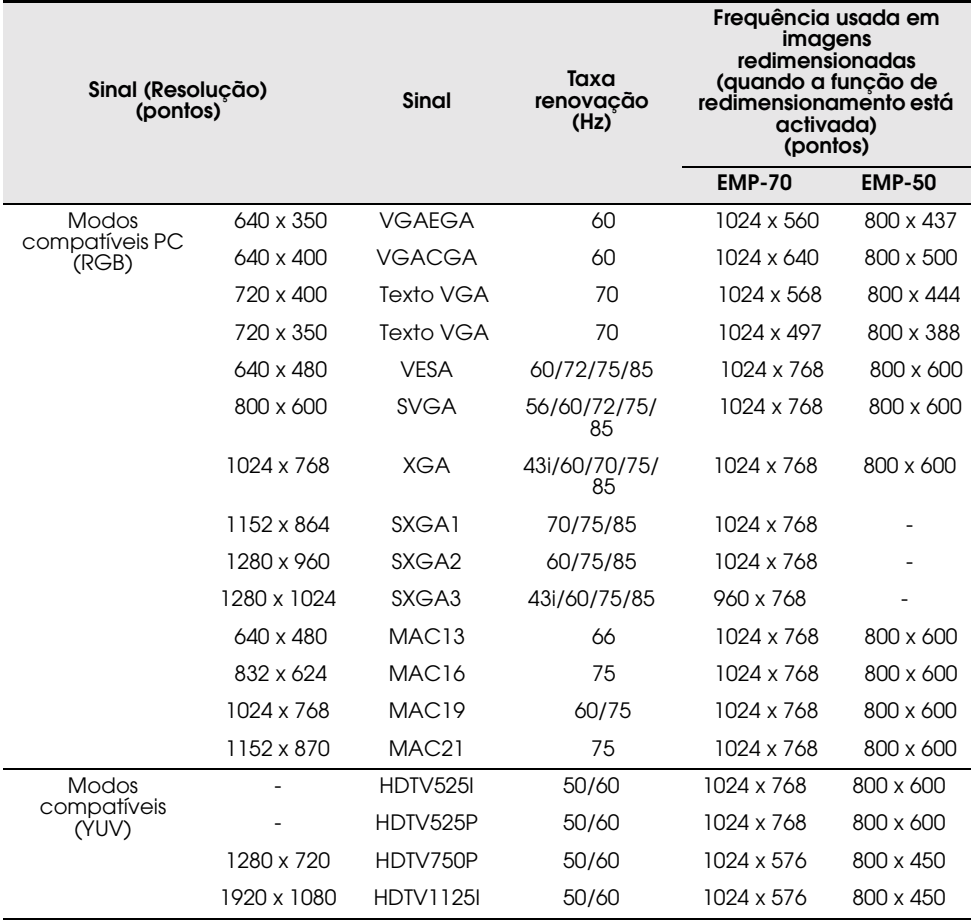

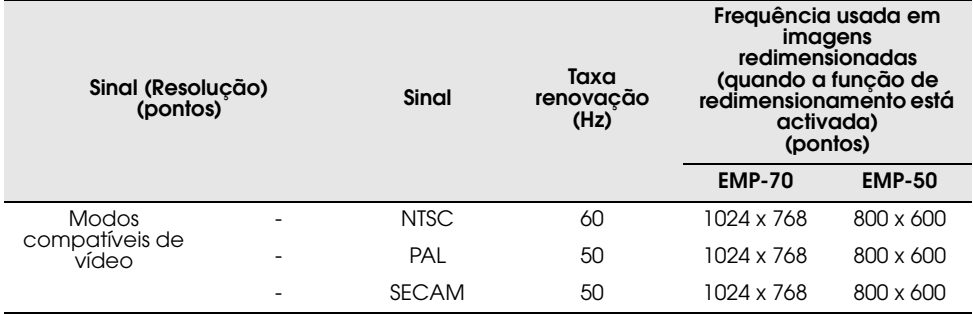

#### <span id="page-29-0"></span>**Efectuar a ligação a um computador**

- •Antes de efectuar a ligação, desligue o videoprojector e o computador.
- •Verifique se o cabo e os terminais são compatíveis.

#### **[Projectar vídeo do computador]**

Pode efectuar apresentações num ecrã gigante projectando imagens de vídeo do computador a partir do videoprojector.

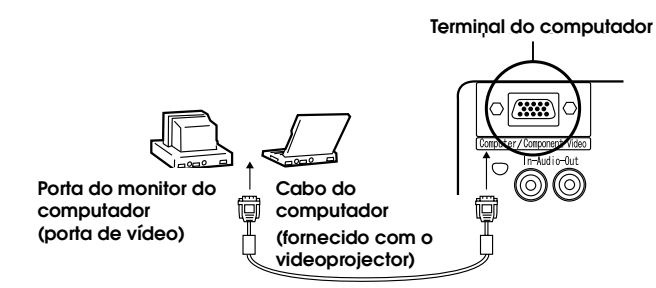

\* Se a porta do computador não for uma interface do tipo mini D-Sub de 15 pinos, utilize um adaptador correspondente a esta interface. Quando efectuar a ligação a um computador Macintosh, poderá ter de utilizar um adaptador para Mac.

#### *Nota:*

- *•Quando utilizar o videoprojector, não misture o cabo de corrente com o cabo de computador.*
- *•Alguns modelos de computador necessitam de um adaptador para que possa efectuar a ligação. Para obter mais informações, consulte o manual do computador ou contacte o fornecedor.*

#### **[Reproduzir áudio do computador a partir do videoprojector]**

Pode reproduzir áudio do computador a partir de um altifalante instalado no videoprojector.

O videoprojector permite uma reprodução máxima de 1W.

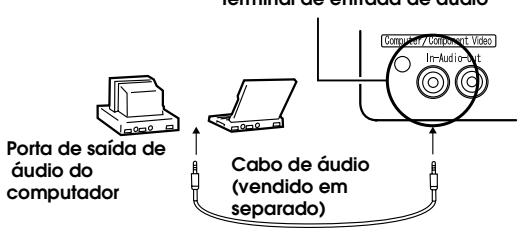

Terminal de entrada de áudio

#### *Nota:*

- *•Se tiver seleccionado a opção de imagens de vídeo do computador ou se tiver especificado a entrada de áudio no computador através do menu, o videoprojector envia um sinal de áudio a partir do computador.*
- *•Adquira um cabo de áudio correspondente ao terminal de saída do computador e ao terminal de entrada de áudio (Audio In) do videoprojector (Mini Jack estéreo).*

#### <span id="page-31-0"></span>**[Entrada de um sinal de vídeo composto]**

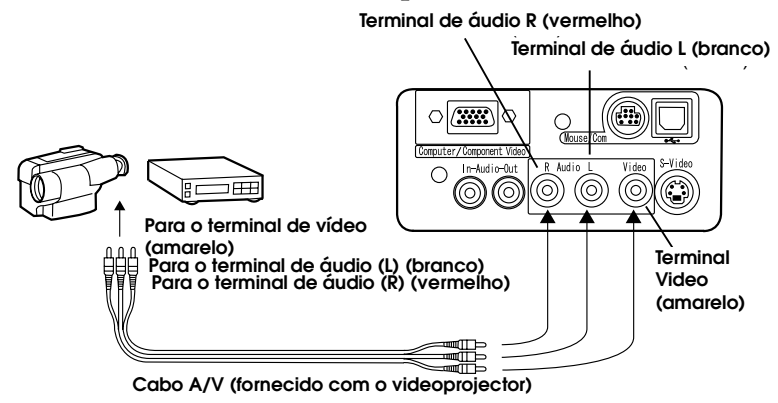

**[Entrada de um sinal S-Vídeo]**

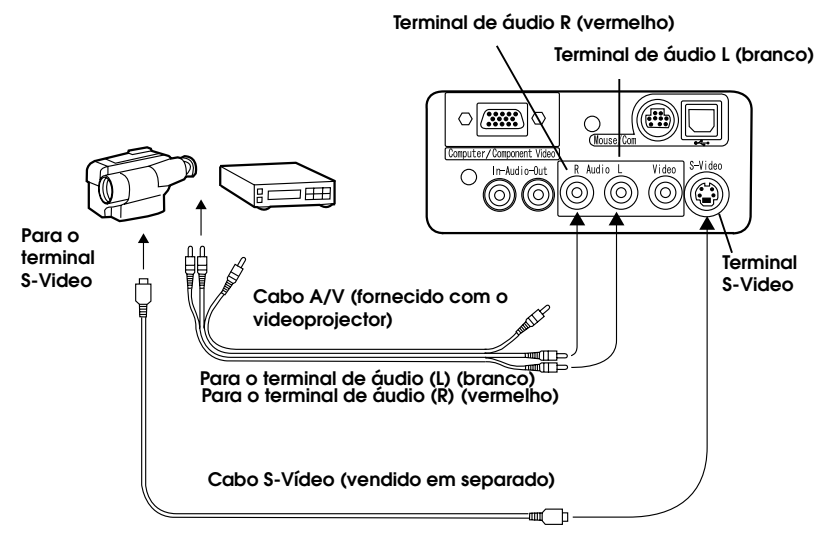

#### **[Entrada de um sinal de imagem de vídeo componente]**

•Se estiver a utilizar um cabo de vídeo componente

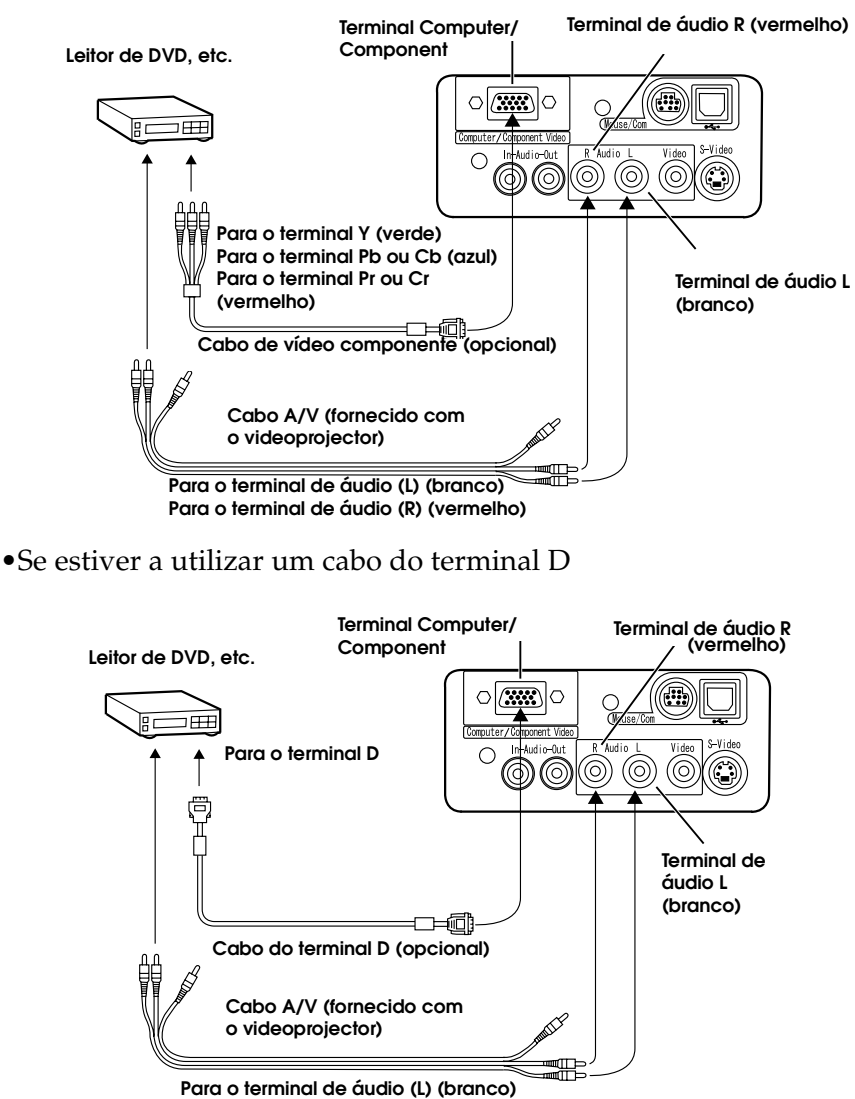

To (R) audio terminal (Red) **Para o terminal de áudio (R) (**ver**melho)**

#### *Nota:*

- *Quando estiver a projectar imagens de vídeo componente, seleccione "YCbCr" ou "YPbPr" em Sinal entrada (Input Signal) do menu Vídeo (Video). Se estiver a utilizar um leitor de DVD, seleccione "YCbCr". Se estiver a utilizar uma fonte de vídeo HDTV, seleccione "YPbPr".*
- *Para alterar a relação de aspecto de uma imagem projectada entre 4:3 e 16:9, seleccione Relação aspecto (Aspect Ratio) no menu Vídeo (Video).*

### <span id="page-33-0"></span>**3.3 Reproduzir som através de um dispositivo de áudio externo**

Se ligar o terminal de saída de áudio (Audio Out) do videoprojector a um sistema PA, a um sistema activo de altifalante ou a qualquer outro altifalante com amplificadores incorporados, conseguirá obter um som agradável e potente.

Utilize um cabo de ligação de áudio vendido em separado (cabo do tipo banana) ligado a uma tomada Mini Jack estéreo de 3,5 mm .

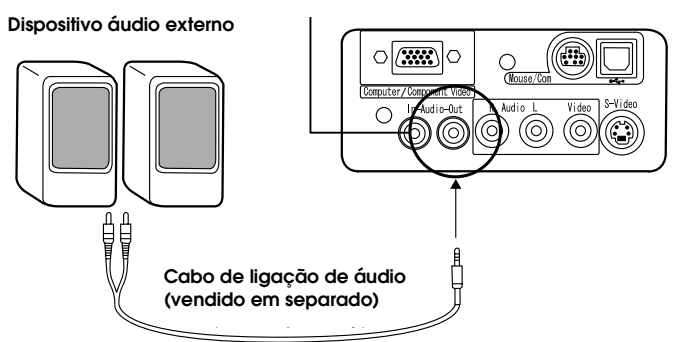

Terminal de saída de áudio (Mini Jack estéreo)<br>.

#### *Nota:*

- *•Se inserir tomadas de pinos nos terminais de saída de áudio, será reproduzido som automaticamente e não será utilizado o altifalante do videoprojector.*
- *•Apesar de o videoprojector reproduzir som para as imagens de vídeo que estão a ser projectadas, no caso dos dispositivos A/V, a saída de áudio corresponde aos dispositivos ligados aos terminais de áudio L/R.*
- *•Antes de adquirir um cabo de ligação de áudio, verifique atentamente qual a interface de ligação dos dispositivos de áudio externos que está a utilizar.*

<span id="page-34-0"></span>Esta secção explica como efectuar a projecção a partir de um dispositivo  $A/V$ .

#### **Preparação**

#### *Atenção:*

- *•Nunca olhe directamente para a lente quando o videoprojector estiver ligado. A luz intensa poderá afectar a visão.*
- *•Utilize apenas o cabo de corrente fornecido. Se utilizar outros cabos poderão ocorrer incêndios ou choques eléctricos.*

#### *Importante:*

*•Não efectue projecções com a tampa da lente instalada. O calor pode danificar a tampa da lente.*

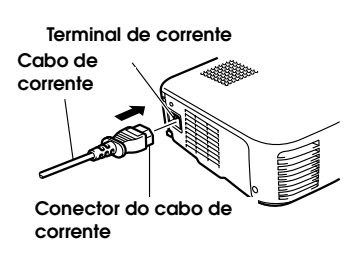

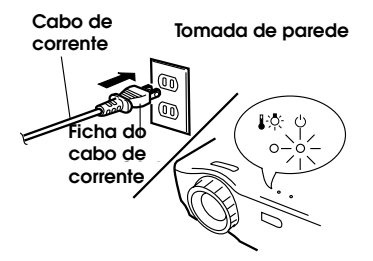

- **1.** Verifique se o videoprojector e o computador ou o dispositivo A/V estão ligados.
- **2.** Retire a tampa da lente.
- **3.** Ligue o cabo de corrente (fornecido com o videoprojector) ao videoprojector. Alinhe o conector do cabo de corrente com o terminal de corrente situado no videoprojector e insira totalmente o conector no terminal.
- **4.** Insira a ficha do cabo de corrente numa tomada de parede. O indicador de funcionamento acende e fica cor de laranja.

#### *Nota:*

*Não é possível utilizar as teclas enquanto o indicador de funcionamento estiver intermitente e cor de laranja.* 

<span id="page-35-0"></span>Depois de efectuar as operações apresentadas anteriormente, pode começar a projecção.

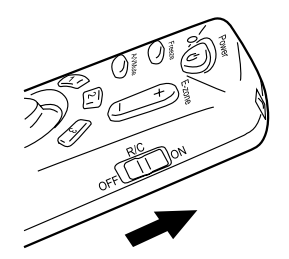

**1.** Para utilizar o controlo remoto, coloque o botão de funcionamento na posição de activado (On).

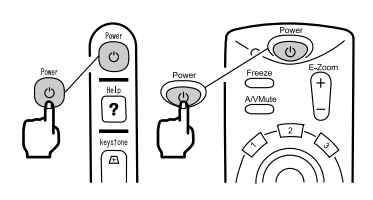

**2.** Pressione o botão Power para ligar o videoprojector. O indicador de funcionamento fica intermitente e verde. É iniciada a projecção.

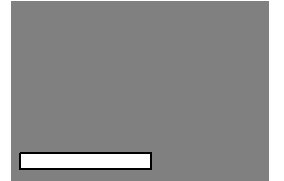

Consoante as definições, poderá aparecer a indicação "Sem sinal" (ver págin[a 61\)](#page-62-0).

Após cerca de 30 segundos, o indicador de funcionamento deixa de estar intermitente, fica aceso e verde.

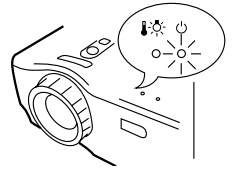

**O indicador de funcionamento** lights green. **acende e fica** ver**de.**
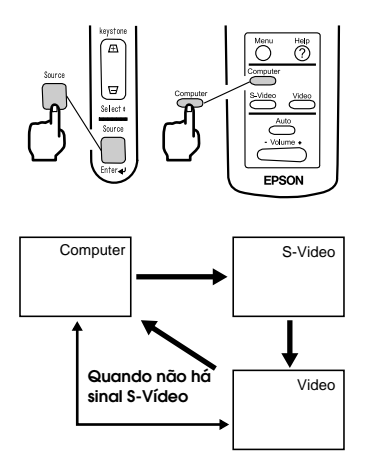

**3.** Pressione a tecla Source para seleccionar a fonte de vídeo que pretende utilizar para projecção.

Sempre que pressionar a tecla Source, a fonte de vídeo alterna entre Computer, S-Video e Video.

Se não existir qualquer sinal no terminal S-Video, quando pressionar a tecla Source a fonte de vídeo Computer muda para Video.

#### *Nota:*

- *•Quando utiliza o controlo remoto para seleccionar a fonte de vídeo que pretende utilizar para projecção, pode mudar a fonte se pressionar o botão Computer, S-Video ou Video.*
- *•Se estiver a projectar uma imagem de vídeo componente, mude para a opção Computer.*
- **4.** Ligue o computador ou o dispositivo A/V para iniciar a projecção. A indicação Sem sinal (No-Signal) desaparece e é enviado um sinal de vídeo a partir do computador ou dispositivo A/V.

#### *Nota:*

- *•Se a indicação Sem sinal (No-Signal) não desaparecer, volte a verificar as ligações.*
- *•Se a mesma imagem estática for projectada durante algum tempo, isso significa que a projecção pode estar a ser afectada pelo fenómeno denominado de persistência de imagem.*

#### **[Definições para computadores portáteis e computadores com visor LCD (quando ligados)]**

Quando ligar o videoprojector a um computador portátil ou a um computador com visor LCD, terá de utilizar determinados comandos (combinação de teclas) ou definições para mudar o destino de um sinal de vídeo

Pressione "Fn" e "F0" em simultâneo para mudar a definição. Para obter mais informações, consulte o manual do computador que está a utilizar.

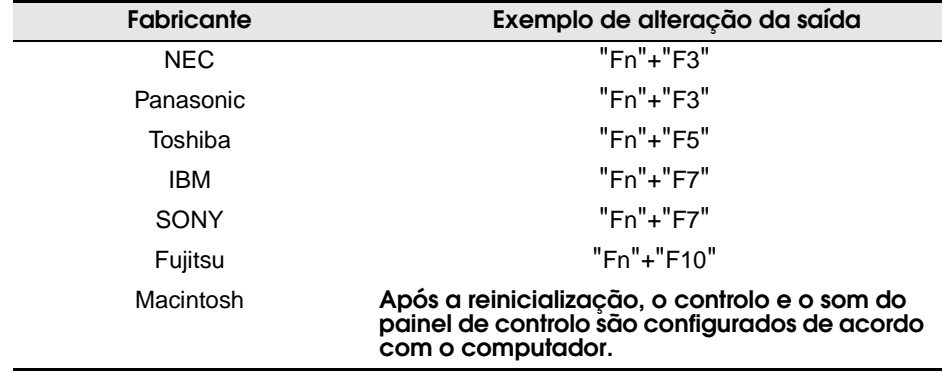

#### *Nota:*

*É possível que alguns computadores não permitam visualizar as imagens no ecrã do computador ao mesmo tempo que estão a ser projectadas. Se isso acontecer, utilize apenas a saída externa.*

### **3.5 Ajustar imagens**

Esta secção explica como obter o melhor desempenho de vídeo. Para obter mais informações relativas à posição de instalação e dimensões de projecção, consulte o capítulo relativo à instalação.

#### **Ajustar o ângulo de projecção da imagem**

Ajuste o ângulo de projecção do videoprojector.

Posicione o videoprojector de forma a ficar o mais possível voltado para o ecrã.

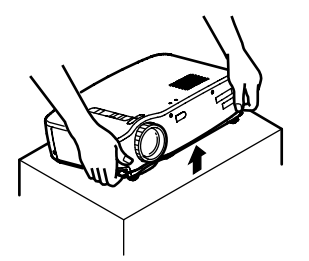

**1.** Posicione o videoprojector no ângulo pretendido para a projecção.

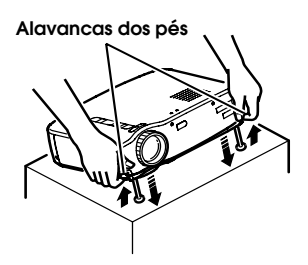

**2.** Puxe as alavancas dos pés da forma indicada na figura. Os pés frontais ficam salientes.

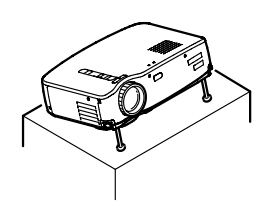

**3.** Liberte as alavancas dos pés.

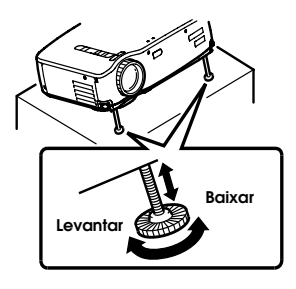

**4.** Ajuste a altura. Rode a parte inferior dos pés frontais para ajustar a altura.

#### *Nota:*

*Para saber como recolher os pés frontais, consulte a págin[a 42.](#page-43-0)*

Esta secção explica como ajustar a focagem.

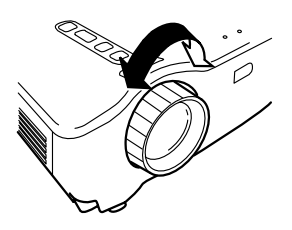

- **1.** Rode a lente de focagem do videoprojector para ajustar a focagem. *Nota:*
	- *•Não é possível efectuar a focagem se a lente estiver suja ou se tiver ocorrido condensação. Limpe a lente (ver págin[a 82\).](#page-83-0)*
	- *•Se não conseguir efectuar o ajuste, certifique-se de que a distância de instalação do videoprojector está compreendida entre 1,0 e 13,1 m.*

#### **Correcção** *Keystone* (utilizar a tecla do videoprojector)

Se utilizou as alavancas dos pés para alterar o ângulo de projecção, pode utilizar a função de correcção *keystone* para corrigir a distorção trapezoidal em aproximadamente 15°.

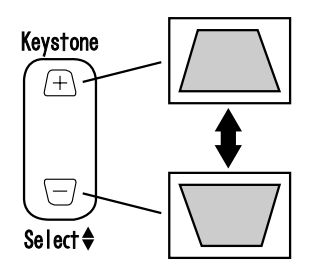

**1.** Pressione a tecla Keystone situada no videoprojector para diminuir a distorção trapezoidal.

#### *Nota:*

- *•Quando efectuar uma correcção* keystone *o tamanho do ecrã diminui.*
- *•A definição de correcção* keystone *é guardada na memória. Se mudar a posição do videoprojector ou se alterar o ângulo de projecção, terá de voltar a ajustar a imagem.*
- *•Se, quando efectuar uma correcção* keystone, *o aspecto da imagem não for uniforme, diminua a nitidez através da opção Nitidez (Sharpness) do menu Vídeo (Video) (ver págin[a 57\).](#page-58-0)*

#### **[Optimizar vídeo do computador (utilizar o botão Auto)]**

Esta função aplica automaticamente valores de ajuste optimizados a um sinal de entrada do computador.

Se o sinal recebido for um sinal de vídeo, esta função não será activada.

Os valores que serão ajustados automaticamente são: "Alinhamento", "Posição (vertical e horizontal)" e "Sinc".

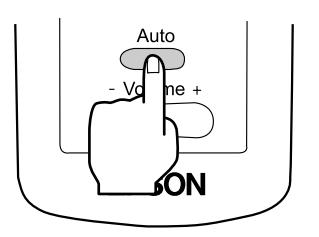

#### *Nota:*

- *•Esta função não optimiza o ajuste de alguns sinais. Nestes casos, utilize os comandos do menu Vídeo (Video) para efectuar os ajustes (ver página [55\).](#page-56-0)*
- *•Se tiver activado funções tal como, a função de zoom electrónico ou a função A/V Mute, pressione o botão Auto para desactivar estas funções antes de efectuar os ajustes.*

#### **[Abrir um menu para efectuar o ajuste]**

Pressione o botão Menu e efectue o ajuste através do menu Vídeo (Video).

Para obter mais informções, consulte a secção relativa às funções dos menus (ver página 53).

#### **Ajustar o volume (controlo remoto)**

Pressione o botão - Volume +, para ajustar o volume até um nível que seja facilmente perceptível.

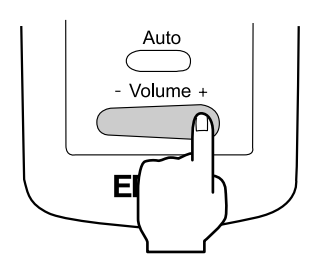

#### *Nota:*

*Não é possível efectuar o ajuste se não for recebido qualquer sinal de áudio.*

#### <span id="page-42-0"></span>**Desligar o videoprojector**

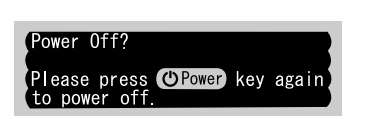

**1.** Pressione o botão Power. Aparece uma mensagem a confirmar se pretende desligar o videoprojector.

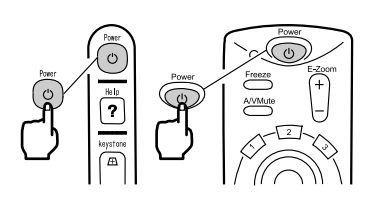

**2.** Volte a pressionar o botão Power. A lâmpada do videoprojector apaga e o indicador de funcionamento fica intermitente e cor de laranja. Quando o período de arrefecimento terminar, o indicador acende e fica cor de laranja.

#### *Nota:*

*Se não pretender desligar o videoprojector, pressione outro botão. Se não efectuar qualquer operação, a mensagem desaparece após 7 segundos.*

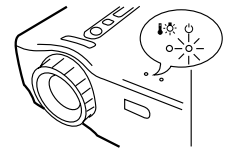

#### **3.** Certifique-se de que o indicador de funcionamento está aceso e cor de laranja.

#### *Nota:*

- *•Quando o indicador de funcionamento está intermitente e cor de laranja, isso significa que está a decorrer o período de arrefecimento\* (que demora cerca de 2 minutos). Não é possível utilizar os botões durante o período de arrefecimento (ver págin[a 91\).](#page-92-0)*
- *•Se retirar a ficha do cabo de corrente da tomada de parede, o indicador de funcionamento apaga.*

<span id="page-43-0"></span>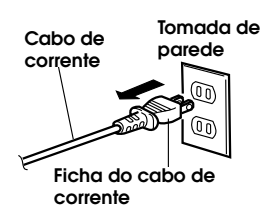

**4.** Retire a ficha do cabo de corrente da tomada de parede.

#### *Importante:*

*Não retire a ficha do cabo de corrente da tomada de parede enquanto o indicador de funcionamento estiver intermitente e cor de laranja. Se o fizer, pode provocar um mau funcionamento ou diminuir o tempo de duração da lâmpada do videoprojector.*

- 
- **5.** Para desligar o controlo remoto, coloque o botão de funcionamento na posição de desactivado (Off).

#### *Nota:*

*Se não colocar o botão de funcionamento na posição de desactivado (Off), o controlo remoto recebe uma pequena quantidade de corrente e as pilhas ficam descarregadas. Se não pretender utilizar o controlo remoto durante um longo período de tempo ou se pretender transportar a unidade, coloque o botão de funcionamento do controlo remoto na posição de desactivado (Off).*

#### **Guardar o videoprojector**

Quando terminar a projecção, recolha as alavancas dos pés.

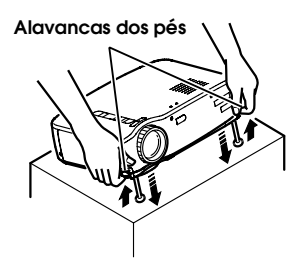

**1.** Segure no videoprojector com ambas as mãos, puxe as alavancas dos pés para cima com os dedos e, em seguida, baixe lentamente a unidade.

**2.** Coloque a tampa da lente

# **4 O que pode fazer**

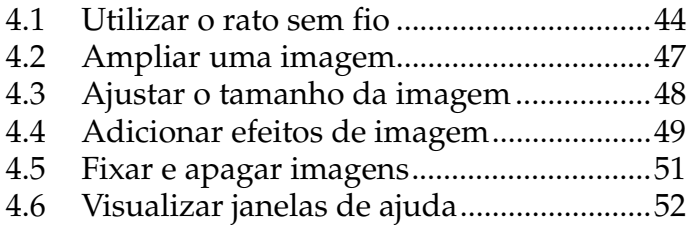

<span id="page-45-0"></span>O controlo remoto fornecido com o videoprojector permite efectuar as mesmas funções de um rato de computador a partir de outro local.

• O botão Esc tem a mesma função que a tecla direita do rato e a tecla Enter tem a mesma função que a tecla esquerda do rato.

Se utilizar o controlo remoto como um rato pode efectuar uma projecção para um ecrã sem a ajuda de outra pessoa.

#### **Apresentador**

É possível efectuar uma apresentação sem a ajuda de outra pessoa.

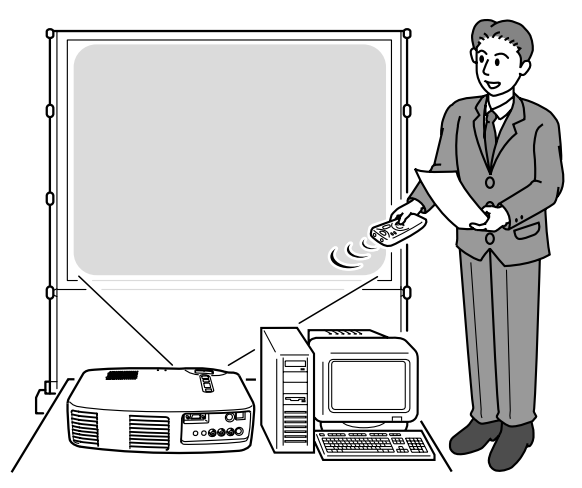

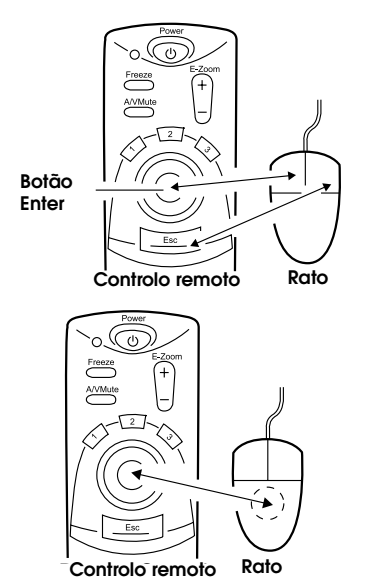

#### *Nota:*

*•Se alterar as funções das teclas do rato no computador, as funções do controlo remoto mudam da seguinte forma: Botão Esc: tecla esquerda do rato*

*Botão Enter: tecla direita do rato*

*•Não é possível utilizar esta função quando estiver a utilizar uma função de efeitos, de zoom electrónico ou de ajuda.*

Antes de efectuar uma ligação, desligue o videoprojector e o computador.

#### *Importante:*

- *•Se ligar um cabo de rato que não seja USB com o videoprojector activado pode originar um mau funcionamento.*
- *•Utilize apenas o cabo de rato fornecido com o videoprojector. Se utilizar outro cabo pode provocar um mau funcionamento.*

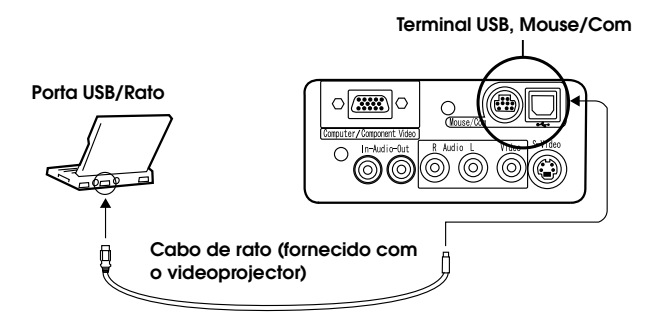

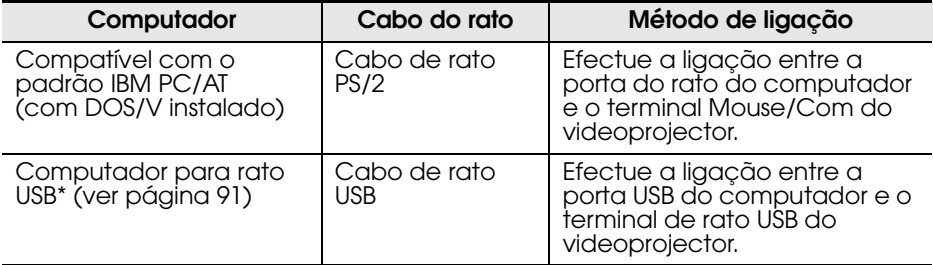

Quando estiver a utilizar um rato USB, tenha em atenção o seguinte:

• Windows

Os únicos modelos compatíveis são os pré-instalados em Windows 2000 e Windows 98 com a configuração de uma interface USB padrão. Não é possível garantir o funcionamento em ambientes actualizados a partir de Windows3.1 e Windows95 para Windows98 e Windows2000.

• Macintosh

Os únicos modelos compatíveis são os modelos com a configuração de uma interface USB padrão.

\* A interface USB não garante o funcionamento de todos os dispositivos compatíveis com o padrão USB.

<span id="page-48-0"></span>O controlo remoto fornecido com o videoprojector permite ampliar áreas de uma imagem.

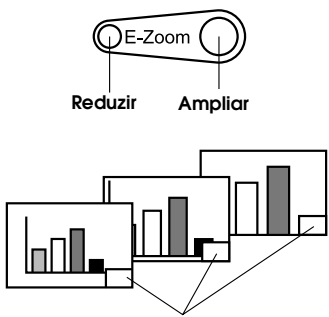

Magnification factor is displayed. **Aparece a percentagem de ampliação**

**1.** Pressione o botão E-Zoom do controlo remoto para ampliar ou reduzir a imagem apresentada.

O botão Esc desactiva esta função.

#### *Nota:*

*Pode ampliar e reduzir uma imagem 24 vezes em incrementos de 1x a 4x.*

**2.** Mova o botão Enter em qualquer direcção para percorrer a imagem nessa direcção.

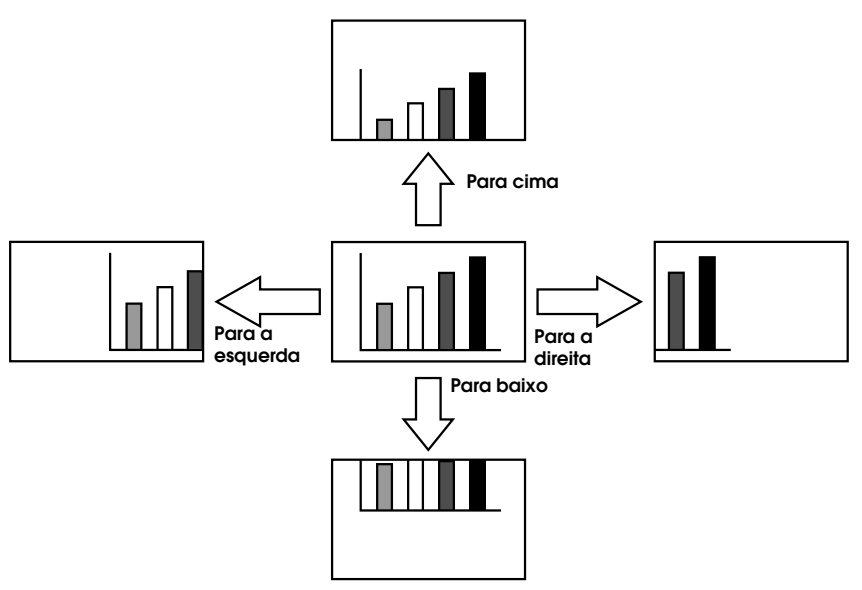

### <span id="page-49-0"></span>**4.3 Ajustar o tamanho da imagem**

A tecla W/T situada no videoprojector permite ajustar o tamanho da imagem.

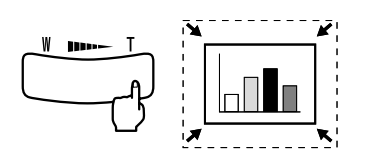

**1.** Quando pressiona o lado direito da tecla Tele (T), as imagens são reduzidas.

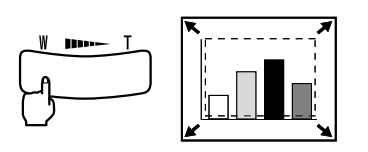

- **2.** Quando pressiona o lado esquerdo da tecla Wide (W), as imagens são ampliadas.
	- *Nota:*
	- *•A tecla W/T permite ampliar ou reduzir uma imagem 32 vezes em incrementos de 0.8x a 1.0x.*
	- *•Esta função fica activada até executar o comando Reinic. tudo (Rest All) (ver página [66\).](#page-67-0)*

<span id="page-50-0"></span>Se utilizar os botões de efeitos 1 e 2, pode adicionar efeitos às imagens durante uma apresentação (para cancelar esta função, pressione o botão Esc).

Para obter mais informações relativas a definições de efeitos, consulte a secção relativa ao menu de efeitos na página [60.](#page-61-0)

#### **Cursor/Carimbo**

Este efeito apresenta um cursor no ecrã e fixa-o na posição desejada.

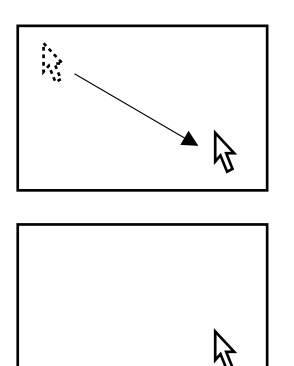

- **1.** Pressione o botão de efeitos 1 para visualizar um cursor.
- **2.** Utilize o botão de selecção para deslocar o cursor para a posição desejada.
- **3.** Pressione o botão de selecção. O cursor é apresentado como um carimbo. *Nota:*
	- *•Para que o carimbo do cursor desapareça, active o efeito de barra horizontal.*
	- *•Para retirar o carimbo, pressione o botão de efeitos 3.*

#### **Barra horizontal**

Este efeito apresenta uma linha horizontal no ecrã e permite deslocá-la para cima e para baixo utilizando o controlo remoto.

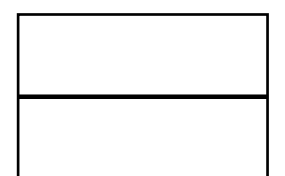

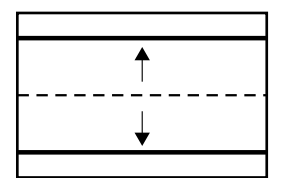

- **1.** Pressione o botão de efeitos 2 para visualizar uma barra horizontal.
- **2.** Mova o botão de selecção para cima e para baixo para deslocar a barra horizontal na mesma direcção. *Nota:*
	- *•Para retirar a barra horizontal, active o efeito de cursor/carimbo.*

#### <span id="page-52-0"></span>**Fixar uma imagem em movimento (controlo remoto)**

É possível fixar uma imagem em movimento (uma imagem de vídeo ou outra imagem).

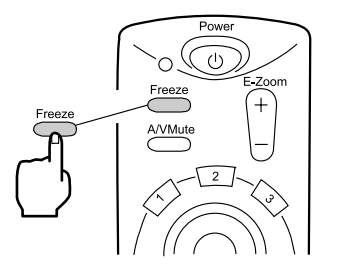

**1.** Pressione o botão Freeze do controlo remoto. Para desactivar esta função, volte a

pressionar o botão Freeze.

#### **Interromper a apresentação e a reprodução de som (controlo remoto)**

Pode interromper temporariamente a apresentação de imagens e a reprodução de som e projectar uma imagem preta ou azul.

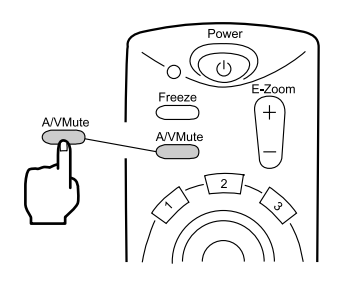

**1.** Pressione o botão A/V Mute do controlo remoto. Para cancelar esta função, pressione o botão A/V Mute ou outro botão.

#### *Nota:*

*Se utilizar a opção A/V Mute do menu Configuração (Setting), pode alterar a cor (preto, azul) da imagem que está a ser projectada quando interrompe a apresentação de imagens e a reprodução de som (ver página [62\).](#page-63-0)*

<span id="page-53-0"></span>Pode visualizar ajuda relativa a um tópico para resolução de problemas. Utilize esta função sempre que ocorrer um problema.

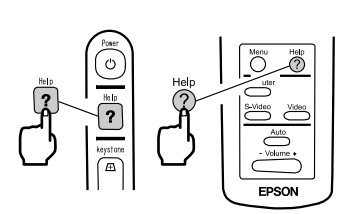

**1.** Pressione o botão Help para iniciar a função de ajuda. Volte a pressionar este botão para cancelar a função de ajuda. *Nota:*

*Se não conseguir resolver um problema utilizando a função de ajuda, consulte a secção relativa à resolução de problemas apresentada na página [69.](#page-70-0)*

- 
- **2.** Utilize a tecla Select do videoprojector para seleccionar um tópico (no controlo remoto, utilize o botão de selecção).

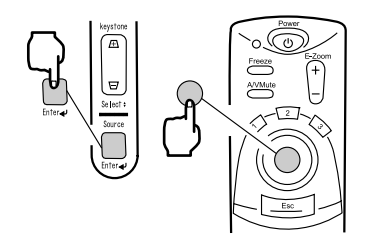

 $\triangle$  Select  $\bigcirc$  Enter  $\bigcirc$  Exi

- **3.** Pressione o botão de selecção para aceder ao menu seleccionado.
- **4.** Seleccione um tópico pormenorizado, da forma indicada nos pontos 2 e 3 e siga as instruções apresentadas.

# **5 Funções dos menus (controlo remoto)**

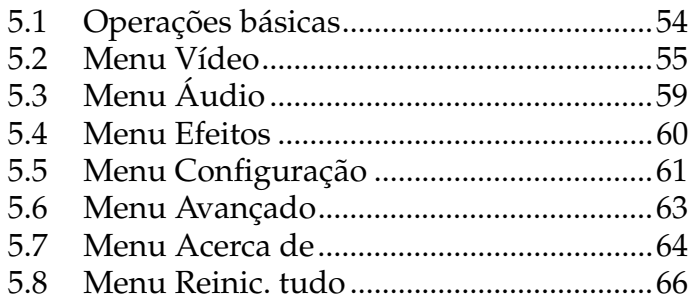

<span id="page-55-0"></span>Esta secção descreve as funções básicas disponíveis nos menus. Para obter informações relativas às funções existentes em cada menu, consulte a tabela relativa a cada menu.

#### **[Simbologia]**

- 
- : Mova o botão de selecção para cima ou para baixo.
- : Pressione o botão de selecção.  $\sqrt{f_{\rm SN}}$  : Pressione o botão Esc.
- : Mova o botão de selecção ⊲⊳ para a direita ou para a esquerda.
	-

#### **[Abrir e fechar menus]**

Pressione o botão Menu para visualizar o menu principal. Para fechar este menu, volte a pressionar o botão Menu. Quando pressionar o botão Menu para fechar o menu principal, as definições actuais serão mantidas.

#### **[Seleccionar menus]**

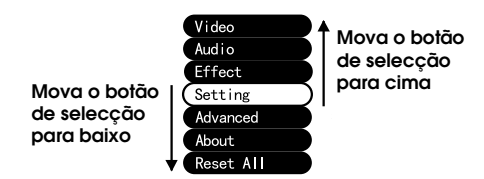

Mova o botão de selecção para cima ou para baixo para percorrer a lista de menus na mesma direcção.

#### **[Seleccionar submenus]**

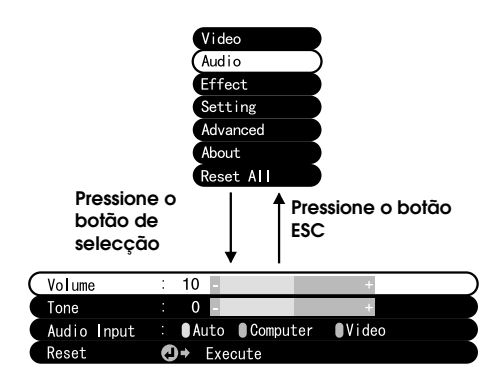

Pressione o botão de selecção para avançar para os submenus.

Pressione o botão Esc para voltar ao menu principal.

Pressione o botão Menu para fechar o menu.

<span id="page-56-0"></span>Pressione o botão Menu, utilize o botão de selecção para seleccionar a opção Vídeo (Video) do menu principal e pressione o botão de selecção para avançar para um submenu.

#### *Nota:*

- *•Quando não existe nenhum sinal de vídeo enviado por um computador ou por um dispositivo de vídeo componente, o menu Vídeo (Video) não está disponível.*
- *•Quando não existe nenhum sinal de vídeo enviado a partir de um dispositivo de vídeo, está disponível apenas o menu Modo (Mode).*

#### **Definições**

As opções do menu Vídeo (Video) variam consoante esteja a projectar imagens de vídeo componente/computador ou imagens de vídeo.

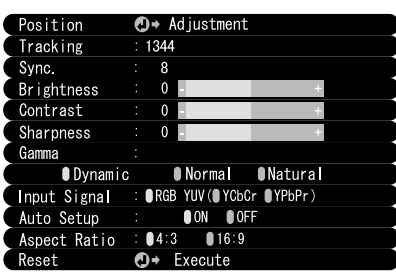

Vídeo componente/computador *Vídeo* Projection Vídeo

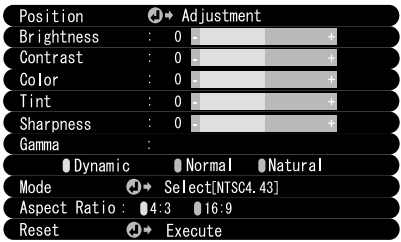

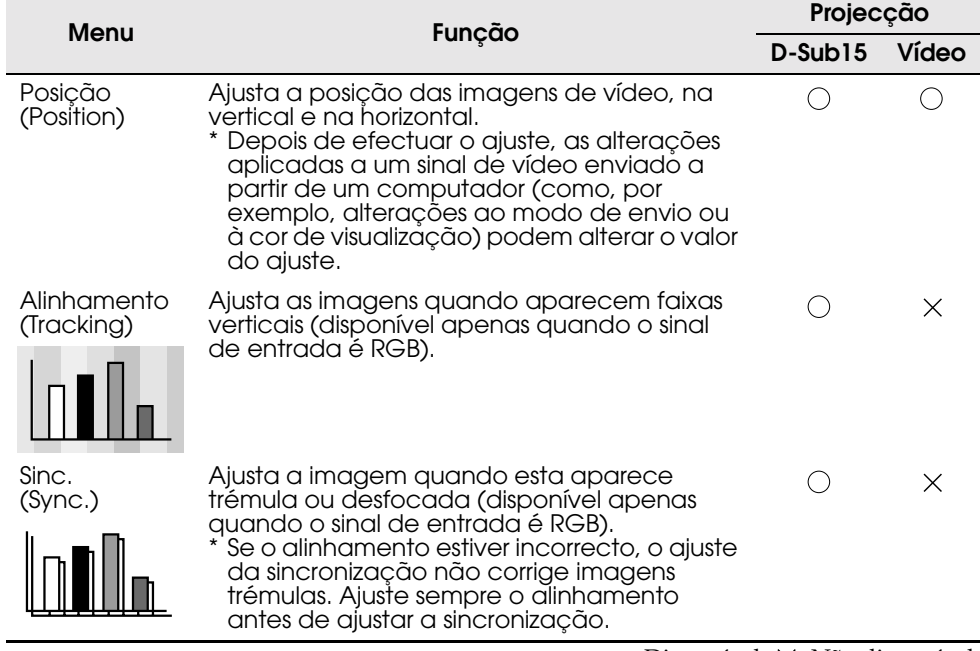

○ Disponível X: Não disponível

<span id="page-58-0"></span>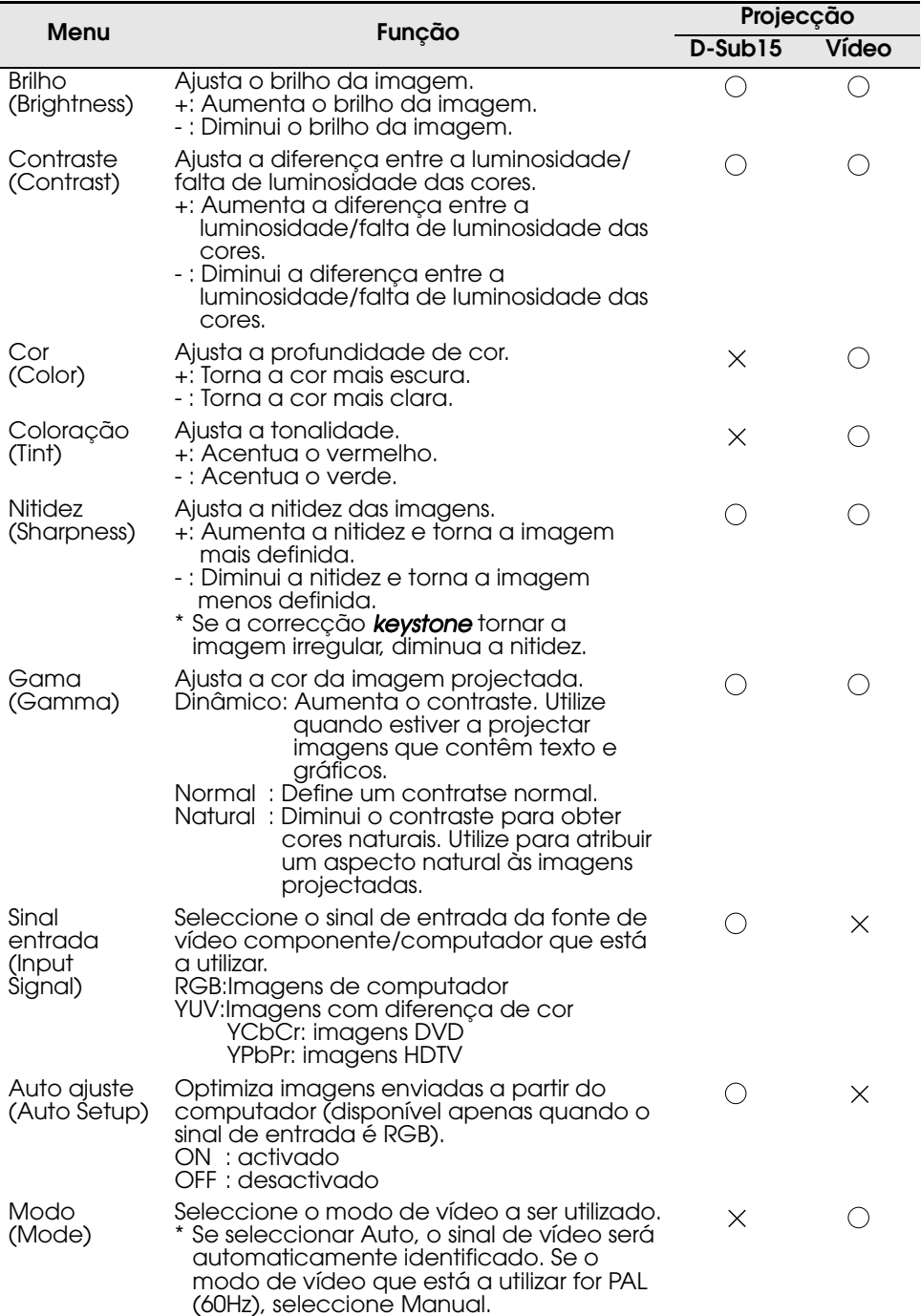

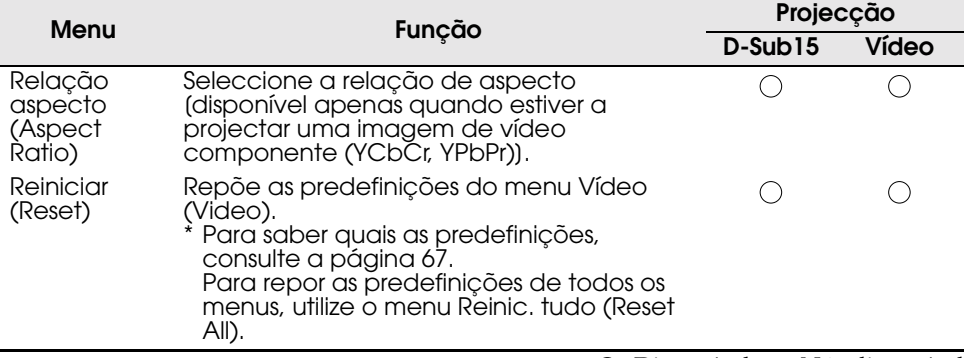

 $\bigcirc$ : Disponível  $\times$ : Não disponível

## <span id="page-60-0"></span>**5.3 Menu Áudio**

#### **Visualizar menus**

Pressione o botão Menu, utilize o botão de selecção para seleccionar a opção Áudio (Audio) do menu principal e pressione o botão de selecção para avançar para um submenu.

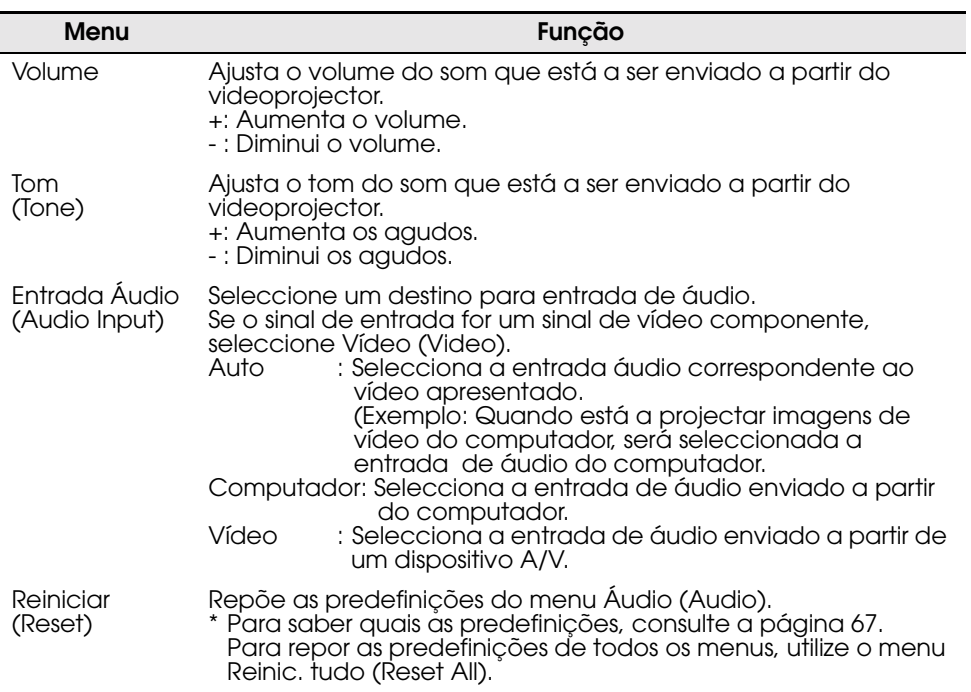

<span id="page-61-0"></span>Pressione o botão Menu, utilize o botão de selecção para seleccionar a opção Efeitos (Effect) do menu principal e pressione o botão de selecção para avançar para um submenu.

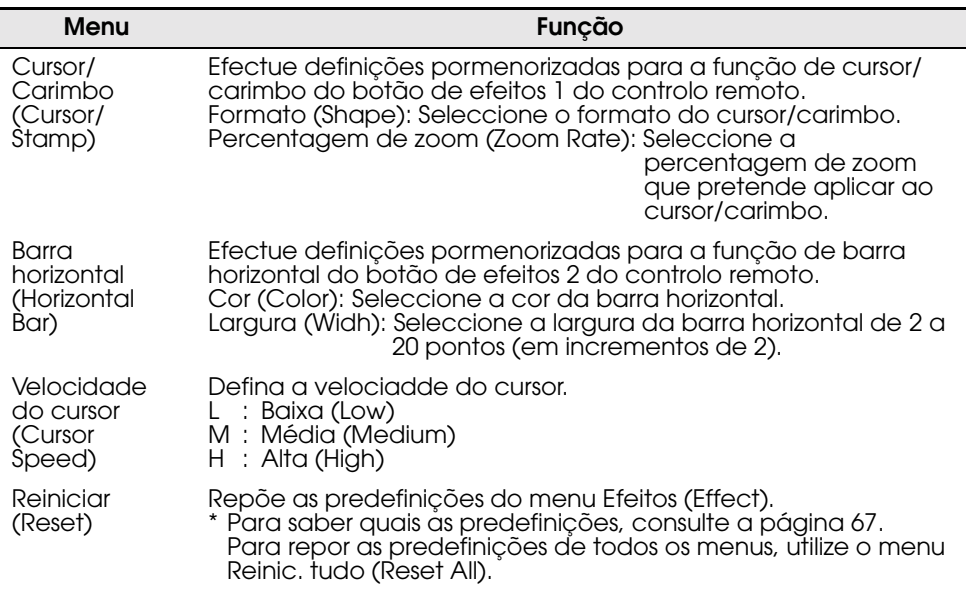

<span id="page-62-0"></span>Pressione o botão Menu, utilize o botão de selecção para seleccionar a opção Configuração (Setting) do menu principal e pressione o botão de selecção para avançar para um submenu.

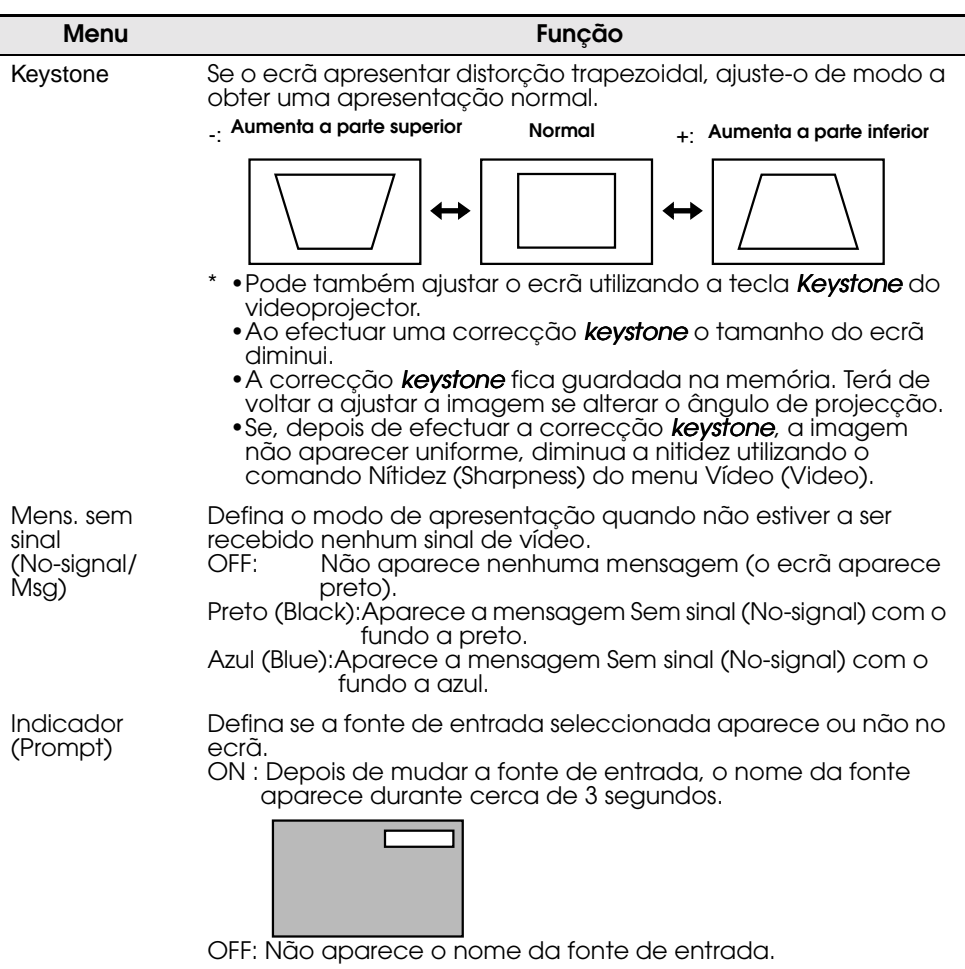

<span id="page-63-0"></span>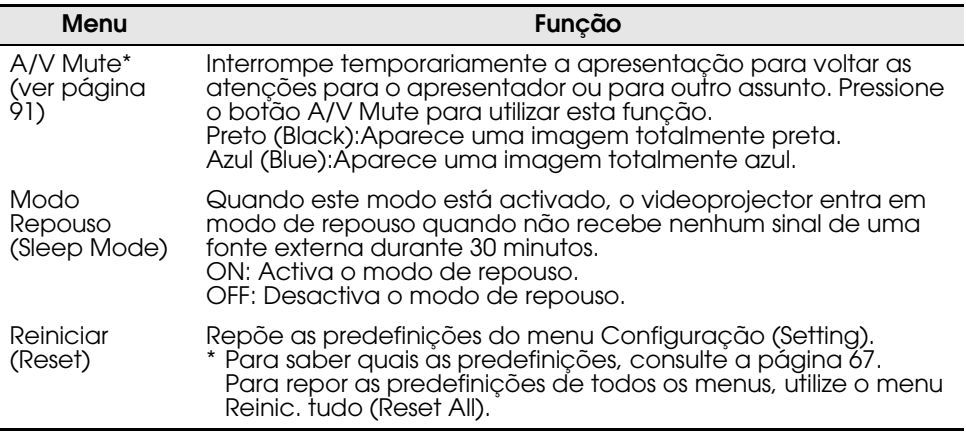

<span id="page-64-0"></span>Pressione o botão Menu, utilize o botão de selecção para seleccionar a opção Avançado (Advanced) do menu principal e pressione o botão de selecção para avançar para um submenu.

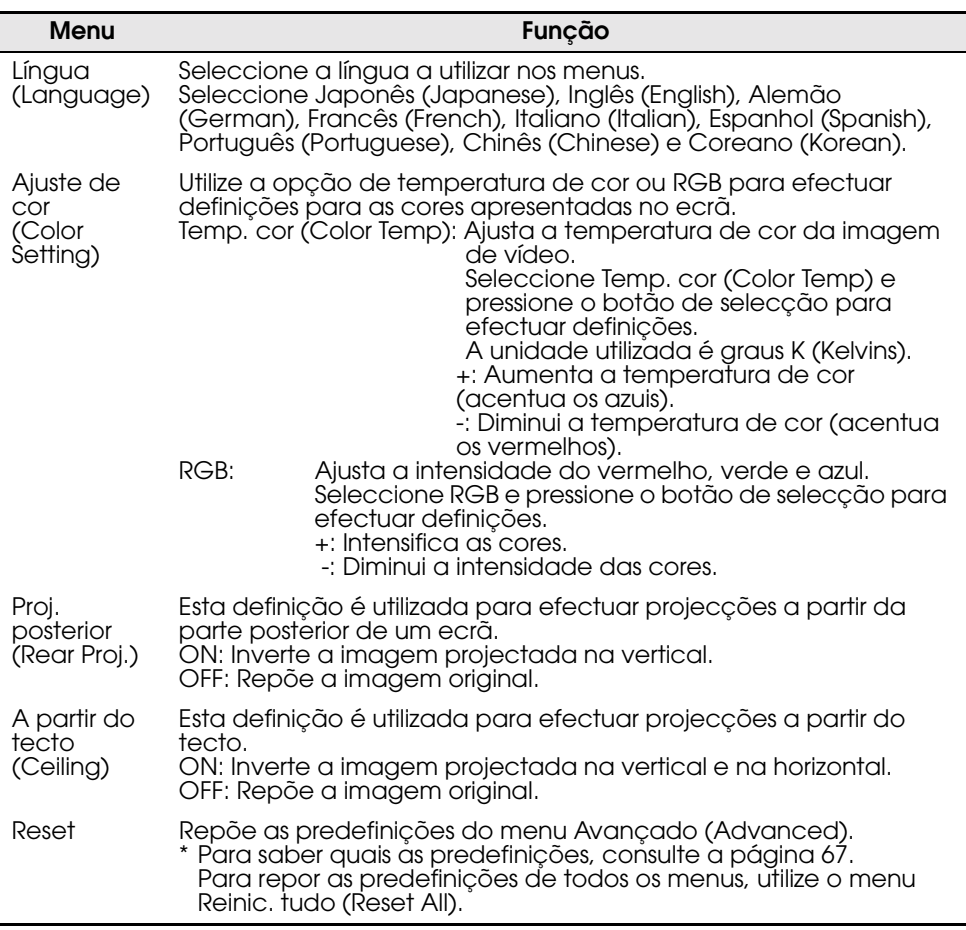

<span id="page-65-0"></span>Pressione o botão Menu, utilize o botão de selecção para seleccionar a opção Acerca de (About) do menu principal e pressione o botão de selecção para avançar para um submenu.

#### **Definições**

As opções do menu Acerca de (About) variam consoante esteja a projectar imagens de vídeo componente/computador ou imagens de vídeo.

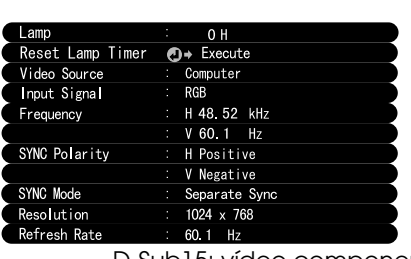

Vídeo componente/computador **Projection Vídeo** Projection Vídeo

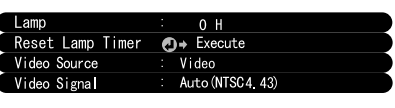

D-Sub15: vídeo componente/computador Vídeo: imagens de vídeo

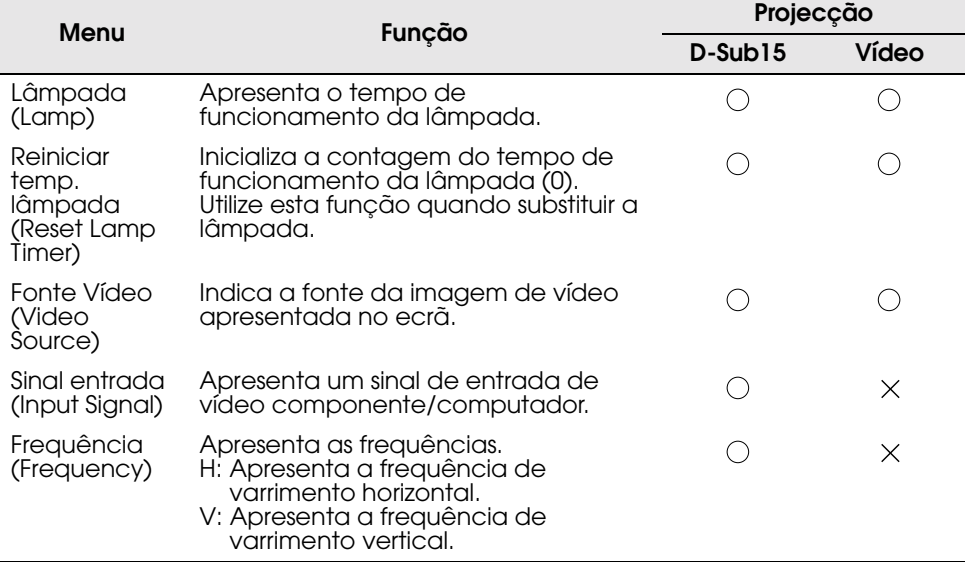

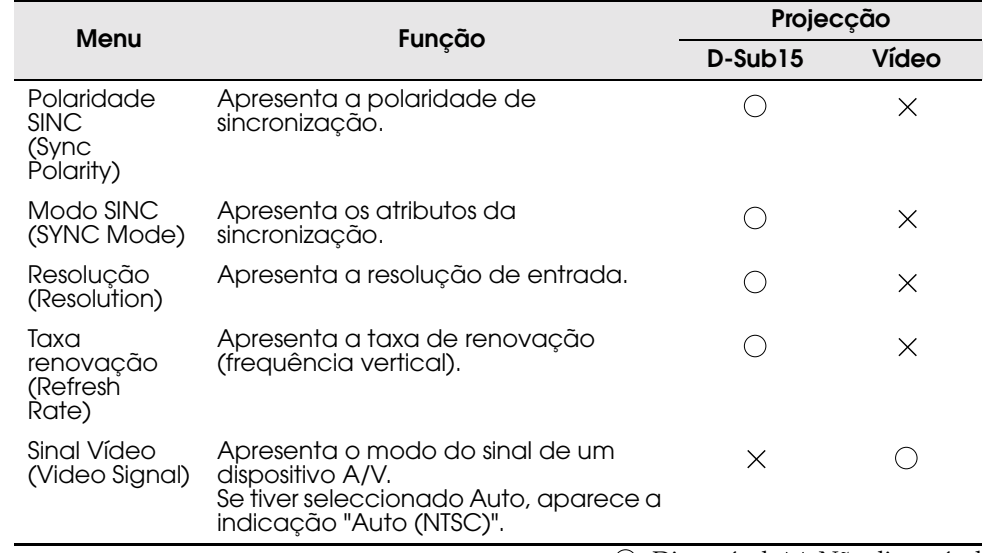

 $\bigcirc$ : Disponível  $\times$ : Não disponível

<span id="page-67-0"></span>Pressione o botão Menu e utilize o botão de selecção para seleccionar a opção Reinic. tudo (Reset all) do menu principal.

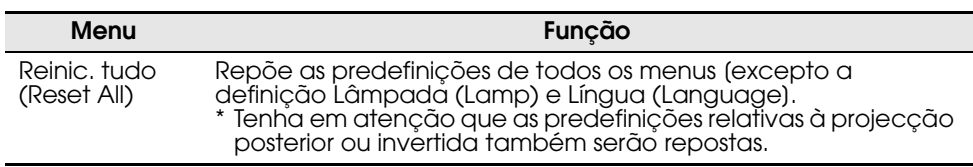

<span id="page-68-0"></span>Em seguida, são apresentadas as predefinições (definições de origem).

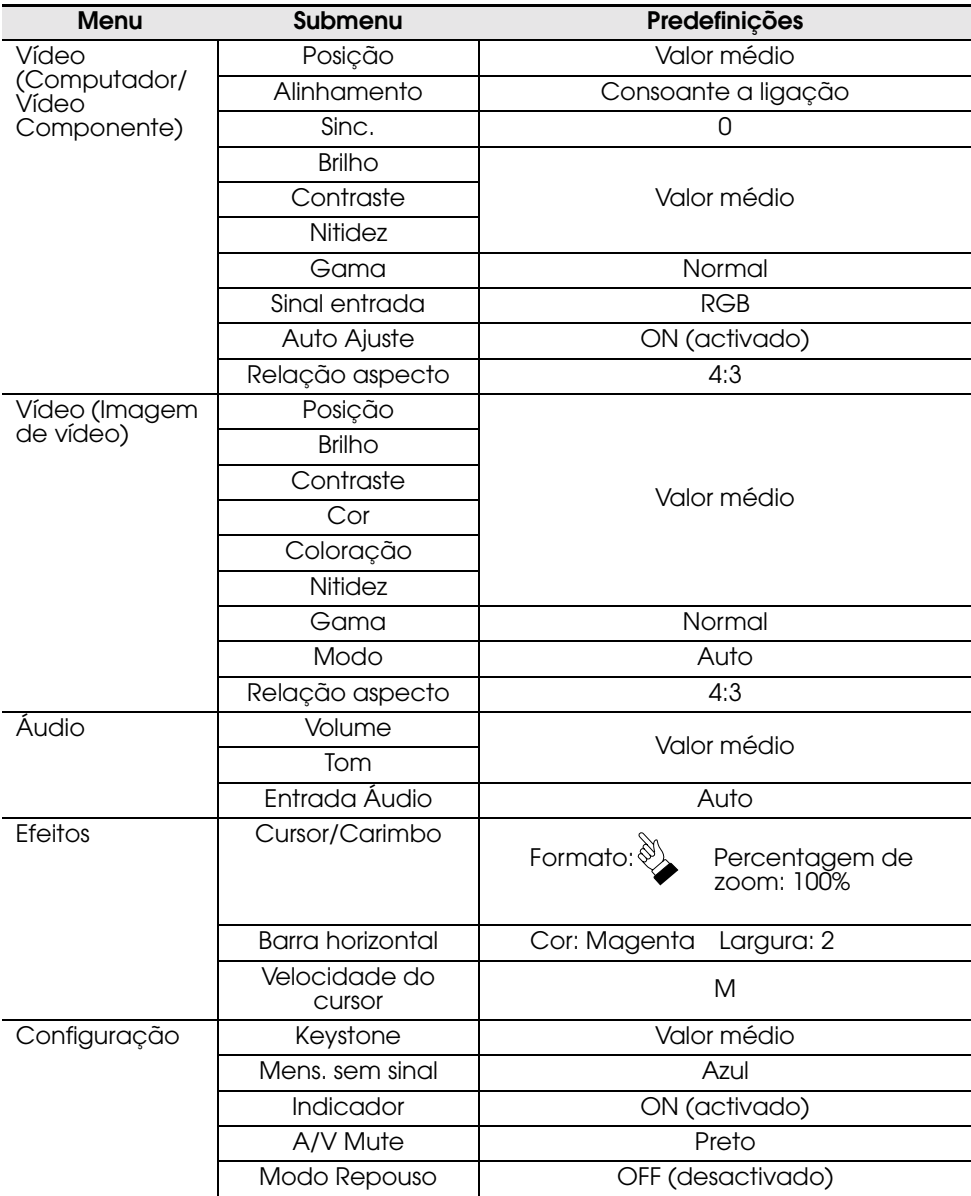

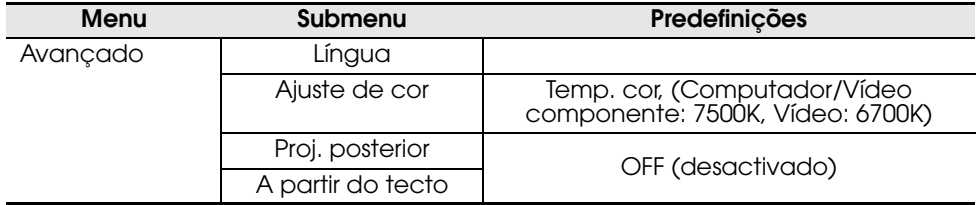

# <span id="page-70-0"></span>**6 Resolver problemas**

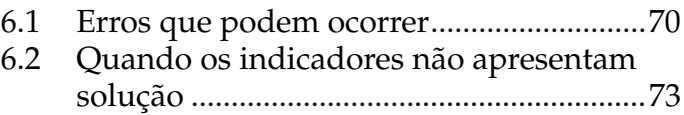

# <span id="page-71-0"></span>**6.1 Erros que podem ocorrer**

Se ocorrer algum problema com o videoprojector, verifique em primeiro lugar os respectivos indicadores.

O videoprojector possui um "indicador de funcionamento" e um "indicador de problemas/alarme" que indicam o estado do videoprojector.

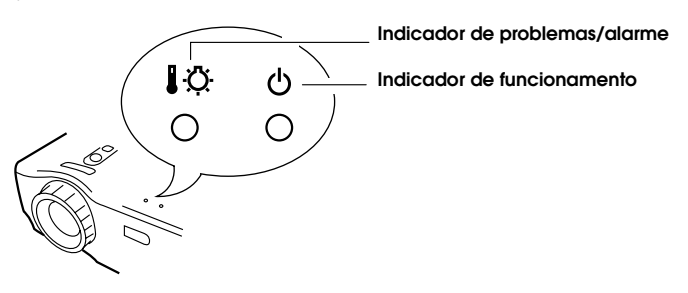

#### **Indicador de funcionamento**

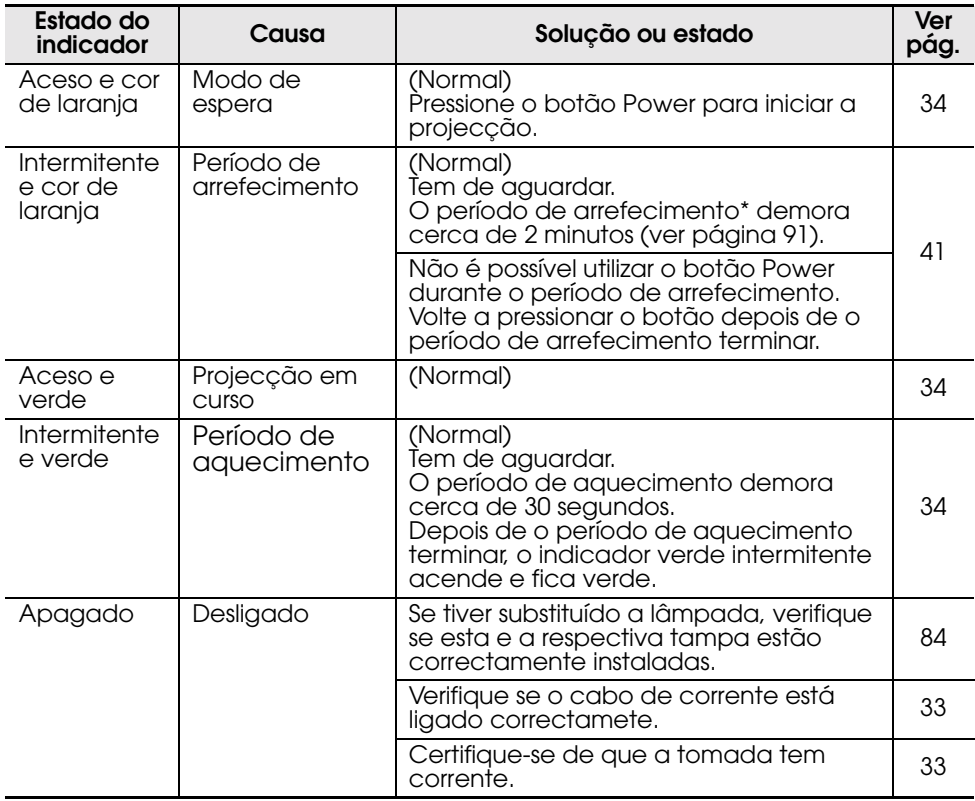
## **Indicador de problemas/alarme**

×

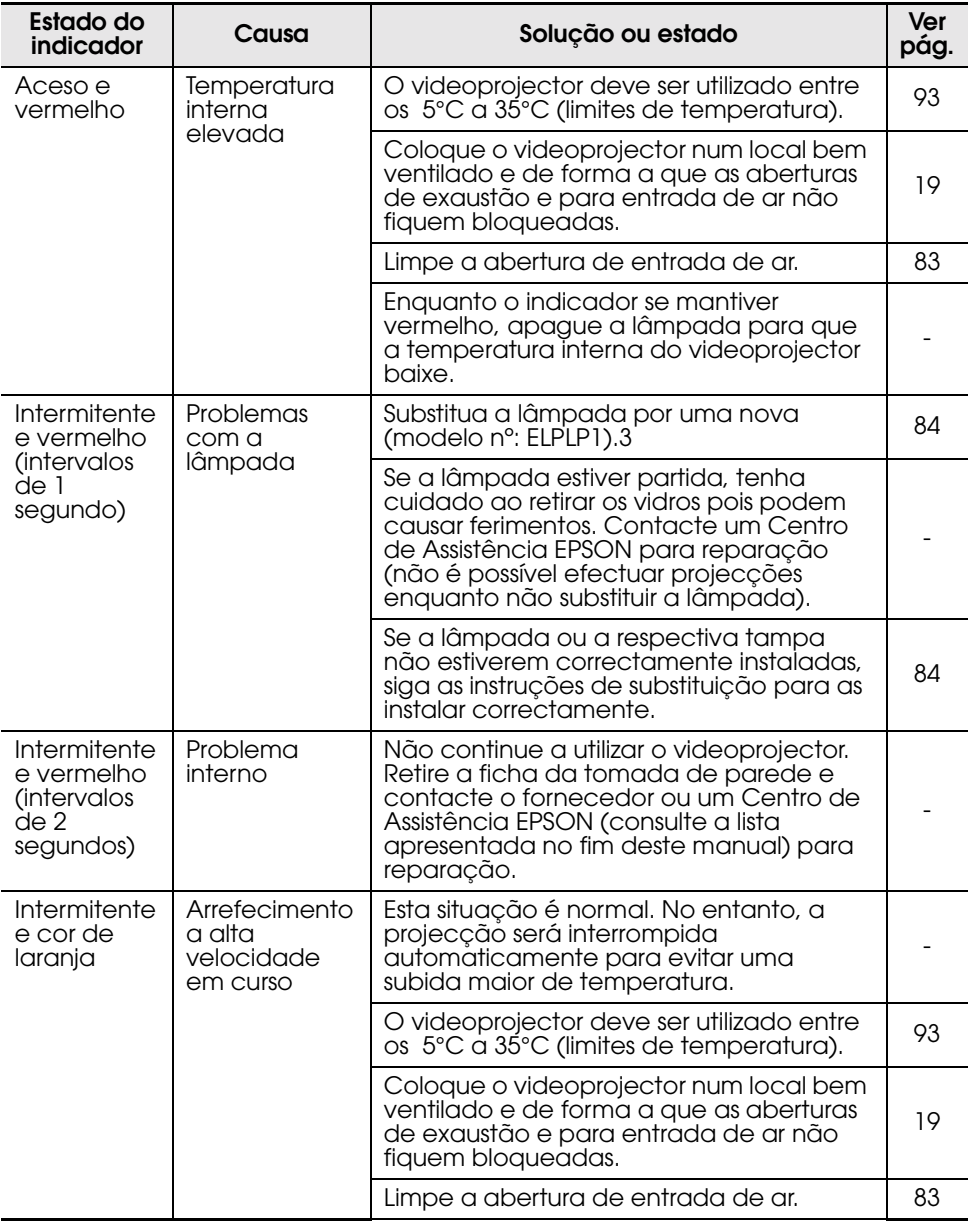

#### *Nota:*

- *•Se o videoprojector não estiver a funcionar correctamente, apesar de os indicadores não assinalarem qualquer problema, consulte a secção apresentada em seguida*
- *•Se o indicador assinalar um estado que não conste das tabelas anteriores, contacte o fornecedor.*

## **6.2 Quando os indicadores não apresentam solução**

#### **As imagens de vídeo não são projectadas**

#### **[Não aparece nada]**

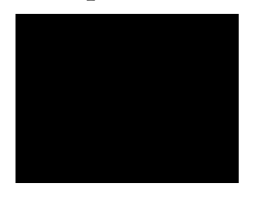

Não aparece nada

- **•A tampa da lente está instalada? (ver página [33\)](#page-34-0)**
- •**Desligou e voltou a ligar o videoprojector? (ver página [41](#page-42-0))**

Não é possível utilizar o botão Power imediatamente depois de desligar o videoprojector. Pode utilizar o botão Power depois de o período de arrefecimento\* terminar (ver página [91\)](#page-92-0).

- •**O modo de repouso está activado? (ver página [62\)](#page-63-0)** Se o modo de repouso estiver activado e se o videoprojector não receber qualquer sinal de vídeo durante 30 minutos, a lâmpada do videoprojector apaga automaticamente.
- **•Ajustou correctamente o brilho da imagem de vídeo? (ver págin[a 57\)](#page-58-0)**
- **•Activou o modo A/V Mute? (ver página [62\)](#page-63-0)**
- **•O protector de ecrã do computador está activado ou o computador está no modo de poupança de energia?**

#### **[Aparece uma mensagem]**

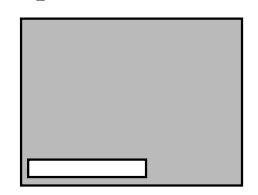

Aparece a mensagem Não suportada (Not supported).

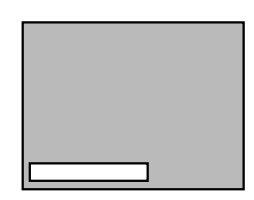

Aparece a mensagem Sem sinal (No-signal).

- **•A resolução do sinal de vídeo enviado a partir do computador é superior a SXGA (1.280 x 1.024)? (ver página [26\)](#page-27-0)**
- •**Verifique se a frequência do sinal de vídeo enviado a partir do computador está num modo compatível (ver página [26\).](#page-27-0)**

Para obter mais informações sobre como alterar a resolução e a frequência do sinal de vídeo enviado a partir do computador, consulte a documentação fornecida com o computador.

- **•Ligou correctamente os cabos? (ver páginas [28,](#page-29-0) [30\)](#page-31-0)**
- •**Seleccionou correctamente o terminal de entrada de vídeo que está a utilizar? (ver página [35\)](#page-36-0)** Pressione a tecla Source do videoprojector (botão Computer, Video ou S-Video do controlo remoto) para mudar a fonte de vídeo.
- **•O computador ou dispositivo A/V está a receber corrente? (ver página [35\)](#page-36-0)**
- **•Está a ser enviado um sinal de vídeo a partir do computador ou dispositivo A/V?**
- •**Se estiver a utilizar um computador portátil ou um computador com visor LCD, o sinal de vídeo tem de ser enviado para o videoprojector (ver página [36\)](#page-37-0).**

Normalmente, um sinal de vídeo é enviado apenas para um visor LCD e não externamente. Mude o sinal de vídeo para a saída externa. Alguns computadores não apresentam as imagens de vídeo num visor LCD mesmo quando um sinal de video é enviado externamente. Para obter mais informações, procure na documentação fornecida com o seu computador uma parte dedicada à saída externa e a monitores ligados externamente.

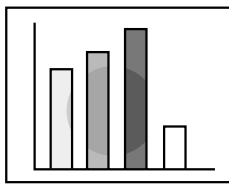

- A imagem não está nítida
- Parte da imagem está desfocada
- Toda a imagem está desfocada
- **•Ajustou correctamente a focagem? (ver pági[na 3](#page-40-0)9)**
- •**A distância de projecção está correcta? (ver página [22](#page-23-0))**

A distância de projecção recomendada é de 1,0 m a 13,1 m. Coloque o videoprojector a esta distância.

- **•A lente está suja? (ver página [82\)](#page-83-0)**
- **•O feixe luminoso está directamente voltado para o ecrã? (ver página [19\)](#page-20-0)**
- •**Ocorreu condensação na superfície da lente?** Se o videoprojector for transportado de um ambiente frio para um ambiente quente, poderá ocorrer condensação na superfície da lente e as imagens aparecerão desfocadas. Após um curto período de tempo, as imagens voltarão ao normal.
- **•Pressione o botão Auto do controlo remoto (ver página [40\).](#page-41-0)**
- •**Ajustou a sincronização\*, o alinhamento\* e a posição? (ver página [56](#page-57-0), [91\)](#page-92-0)**

Utilize o respectivo menu para efectuar o ajuste.

•**As definições de modo do sinal de vídeo estão correctas? (ver página [57\)](#page-58-0)**

Utilize os itens da opção Modo (Mode) do menu Vídeo (Video) para seleccionar um formato de sinal de vídeo. De acordo com o sinal de vídeo recebido, pode não ser possível efectuar uma detecção automática.

•**As definições do sinal de vídeo componente/ computador estão correctas? (ver página [57](#page-58-0))** Seleccione as definições de sinal de entrada correctas através da opção Sinal entrada (Input Signal) do menu Vídeo (Video).

RGB: imagens de computador

YUV: imagens com diferença de cor YCbCr: imagens DVD YPbPr: imagens HDTV

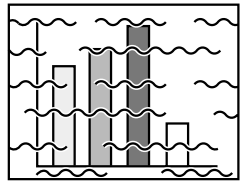

- A imagem está distorcida
- A imagem aparece com interferências
- **•Ligou correctamente os cabos? (ver páginas [28](#page-29-0), [30\)](#page-31-0)**
- **•Seleccionou a resolução correcta? (ver página [26](#page-27-0))** Defina o computador de forma a que este envie um sinal compatível com o videoprojector. Para obter mais informações sobre como mudar o sinal, consulte a documentação fornecida com o computador.
- **•Pressione o botão Auto do controlo remoto (ver página [40\)](#page-41-0).**
- **•Ajustou a sincronização\*, o alinhamento\* e a posição? (ver página [56,](#page-57-0) [91\)](#page-92-0)** Utilize o respectivo menu para efectuar o ajuste.
- **•As definições de modo do sinal de vídeo estão correctas? (ver página 48)**

Utilize os itens da opção Modo (Mode) do menu Vídeo (Video) para seleccionar um formato de sinal de vídeo. De acordo com o sinal de vídeo recebido, pode não ser possível efectuar uma detecção automática.

**•As definições do sinal de vídeo componente/ computador estão correctas? (ver página [57](#page-58-0))** Seleccione as definições de sinal de entrada correctas através da opção Sinal entrada (Input Signal) do menu Vídeo (Video).

RGB: imagens de computador

YUV: imagens com diferença de cor YCbCr: imagens DVD YPbPr: imagens HDTV

- **•Está a utilizar um cabo fornecido com o videoprojector ou adquirido em separado? (ver página [89\)](#page-90-0)**
- **•Os cabos são demasiado compridos?** Deve utilizar um amplificador do sinal de vídeo se o comprimento do cabo do computador for superior a 10 m.

#### **A imagem desaparece ou é demasiado pequena**

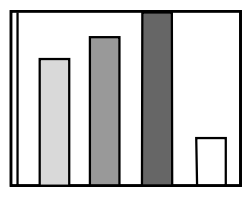

- A imagem desaparece
- A imagem é demasiado pequena

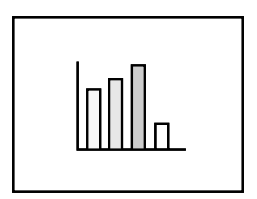

- •**Ajustou a posição? (ver página [56\)](#page-57-0)** Utilize o item Posição (Position) do menu Vídeo (Video) para efectuar o ajuste.
- •**Seleccionou a resolução correcta? (ver página [26\)](#page-27-0)** Defina o computador de forma a que este envie um sinal compatível com o videoprojector. Para obter mais informações sobre como mudar o sinal, consulte a documentação fornecida com o computador.
- •**Mude a resolução do computador portátil ou do computador com visor LCD (ver página [36\).](#page-37-0)** Mude a resolução de modo a obter uma apresentação que ocupe todo o visor LCD ou envie o sinal de vídeo apenas para a saída externa.

#### **A qualidade da cor da imagem é fraca**

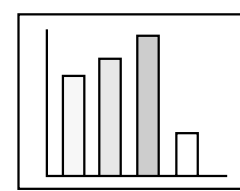

- **•Ajustou correctamente o brilho da imagem? (ver página [57\)](#page-58-0)**
- **•Ligou correctamente os cabos? (ver páginas [28,](#page-29-0) [30\)](#page-31-0)**
- **•Ajustou correctamente o contraste\*? (ver páginas [57](#page-58-0), [91](#page-92-0))**
- **•Ajustou correctamente a cor? (ver página [63\)](#page-64-0)**
- •**Ajustou correctamente a tonalidade e a profundidade de cor? (ver página [57\)](#page-58-0)** A tonalidade de uma imagem de vídeo e a respectiva visualização num visor LCD ou num monitor de computador pode diferir. No entanto, esta situação é normal.
- •**É necessário substituir a lâmpada? (ver página [84](#page-85-0))** Se a lâmpada estiver gasta, as imagens podem aparecer escuras ou com pouca tonalidade. Se isso acontecer, substitua a lâmpada por uma nova.
- **•As definições do sinal de vídeo componente/ computador estão correctas? (ver página [57](#page-58-0))** Seleccione as definições de sinal de entrada correctas através da opção Sinal entrada (Input Signal) do menu Vídeo (Video).

RGB: imagens de computador

YUV: imagens com diferença de cor YCbCr: imagens DVD YPbPr: imagens HDTV

#### **As imagens aparecem escuras**

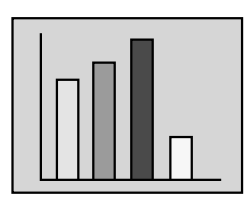

- •**É necessário substituir a lâmpada? (ver página [84](#page-85-0))** Se a lâmpada estiver gasta, as imagens podem aparecer escuras ou com pouca tonalidade. Se isso acontecer, substitua a lâmpada por uma nova.
- **•Ajustou correctamente o brilho da imagem? (ver página [57](#page-58-0))**
- **•Ajustou correctamente o contraste\*? (ver páginas [57,](#page-58-0) [91\)](#page-92-0)**

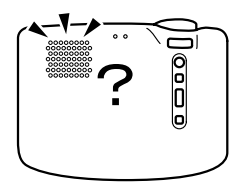

- **•Ligou correctamente as entradas de áudio? (ver página [28](#page-29-0))**
- **•Ligou correctamente as saídas de áudio? (ver página [32\)](#page-33-0)**
- **•Seleccionou o vídeo cujo som pretende emitir? (ver página [35\)](#page-36-0)**
- **•Ajustou o volume para o mínimo? (ver página [40\)](#page-41-0)**
- •**A função A/V Mute está activada? (ver página [62\)](#page-63-0)** É possível que o modo A/V Mute esteja activado. Pressione o botão Volume para desactivar o modo A/V Mute.
- •**Definiu correctamente a entrada de áudio? (ver página [59\)](#page-60-0)**

Seleccione o sinal de áudio correcto através da Entrada áudio (Audio Input) do menu Áudio (Audio).

#### **O controlo remoto não funciona**

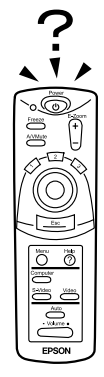

- **•O botão de funcionamento do controlo remoto está na posição de activado (On)? (ver página [34\)](#page-35-0)**
- •**O controlo remoto está voltado para a posição correcta? (ver página [15\)](#page-16-0)**

A distância de funcionamento é de cerca de 30º para a esquerda e para a direita e de cerca de 15º para cima e para baixo do sensor do controlo remoto situado no videoprojector.

- •**O controlo remoto está demasiado afastado do videoprojector? (ver página [15\)](#page-16-0)** A distância de funcionamento é de aproximadamente 10 m.
- **•A área de recepção do sinal do controlo remoto situada no videoprojector está bloqueada?**
- **•A área de recepção do sinal do controlo remoto está exposta a luz solar directa ou a luz fluorescente?**
- **•Instalou as pilhas? (ver página [17](#page-18-0))**
- **•As pilhas estão gastas? (ver página [17\)](#page-18-0)**
- **•Instalou correctamente as pilhas? (ver página [17](#page-18-0))**

#### **Não consegue desligar o videoprojector (depois de pressionar o botão Power)**

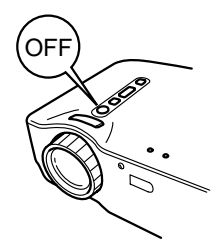

•**O indicador de funcionamento permanece aceso e cor de laranja.**

O indicador de funcionamento do videoprojector foi concebido de forma a permanecer aceso mesmo depois de desligar o videoprojector.

Quando retirar a ficha da tomada de parede, o indicador de funcionamento apaga.

•**A ventoinha continua a funcionar.** Depois de pressionar o botão Power e de desligar o videoprojector, é iniciado o período de arrefecimento\* (ver página [91](#page-92-0)). Quando o período de arrefecimento terminar e o indicador de funcionamento acender e ficar cor de laranja, deve retirar a ficha da tomada de parede. \* A duração do período de arrefecimento varia consoante a temperatura ambiente e outros factores.

# **7 Manutenção**

- 7.1 [Limpar o videoprojector, substituir a lente,](#page-83-0)  limpar a abertura para entrada de ar......82
- 7.2 [Substituir a lâmpada..................................84](#page-85-0)

### <span id="page-83-0"></span>**7.1 Limpar o videoprojector, substituir a l**ente**, limpar a abertura** para **entrada de ar**

Limpe o videoprojector sempre que este estiver sujo ou quando a qualidade da imagem projectada for reduzida. Limpe a abertura para entrada de ar de 100 em 100 horas de funcionamento.

#### *Atenção:*

- *•A caixa exterior do videoprojector deve ser aberta apenas por um técnico especializado. O videoprojector contém muitos elementos de alta voltagem que podem provocar choques eléctricos. Se for necessário efectuar reparações internas, manutenção e limpeza, contacte o fornecedor ou um Centro de Assistência Epson.*
- *•Tenha cuidado quando manusear a ficha e o conector; caso contrário, poderá provocar incêndios ou choques eléctricos. Tenha em atenção o seguinte:*
	- *· Não insira a ficha nem o conector numa tomada de parede ou num terminal com sujidade ou matéria estranha.*
	- *· Insira totalmente a ficha e o conector.*
	- *· Não retire a ficha ou o conector com as mãos molhadas.*

#### *Importante:*

- *•Nunca retire a lâmpada imediatamente após utilização.*
	- *· O calor pode provocar queimaduras ou ferimentos.*
	- *· Aguarde cerca de 60 minutos após desligar o videoprojector e retire a lâmpada apenas quando o videoprojector arrefecer completamente.*
- *•Quando estiver a efectuar operações de limpeza ou de substituição, retire a ficha do cabo de corrente e o conector da tomada e do terminal respectivamente.*

Desligue o videoprojector e retire o cabo de corrente da tomada antes de limpar o videoprojector.

#### **Limpar o videoprojector**

- •Limpe o videoprojector com um pano macio.
- •Se o videoprojector estiver com muita sujidade, limpe-o com um pano humedecido em detergente suave dissolvido em água e, em seguida, seque-o com um pano.

Não utilize ceras, benzina, diluentes ou outras substâncias voláteis, pois podem danificar a caixa exterior do videoprojector.

#### **Limpar a lente**

Limpe a lente com um secador ou com papel especial para limpeza de lentes. A superfície da lente é muito sensível, pelo que não deve utilizar materiais ásperos para evitar riscá-la.

#### <span id="page-84-0"></span>**Limpar as aberturas** para **entrada de ar**

A acumulação de pó nas aberturas para entrada de ar diminui a ventilação, aumenta a temperatura interior e pode causar um mau funcionamento do videoprojector.

Para evitar que entrem impurezas nas aberturas para entrada de ar, mantenha sempre o videoprojector com a lente voltada para cima. Utilize um aspirador ou outro dispositivo para retirar o pó das aberturas.

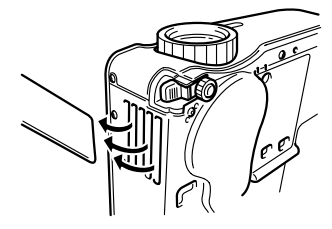

#### *Nota:*

Se não conseguir retirar a sujidade da abertura para entrada de ar, isso significa que tem de a substituir. Contacte o fornecedor.

## <span id="page-85-0"></span>**7.2 Substituir a lâmpada**

Substitua a lâmpada por uma nova nas situações indicadas em seguida. A lâmpada de substituição é um elemento vendido em separado (modelo nº: ELPLP13).

**[Quando aparecer uma mensagem durante 30 segundos após iniciar a projecção. Esta mensagem indica que deve substituir a lâmpada e que, após a substituição, deve reiniciar a contagem do tempo de funcionamento da lâmpada de acordo com as instruções do guia do utilizador.]**

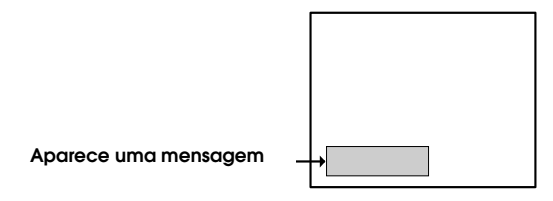

**[Quando o indicador de problemas/alarme ficar intermitente e vermelho (intervalos de 1 segundo).]**

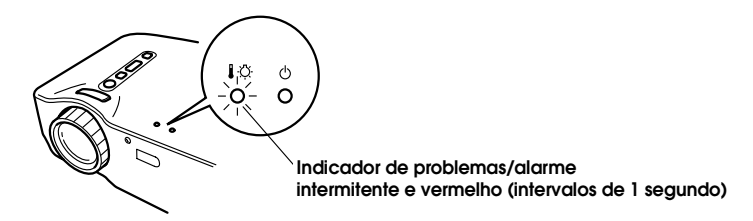

#### **[Quando o brilho ou a qualidade da imagem for inferior à da imagem inicial.]**

#### *Nota:*

- *•Se a lâmpada não acender, substitua-a mesmo que a duração da lâmpada não tenha terminado.*
- *•Para manter o brilho e qualidade originais da imagem, substitua a lâmpada imediatamente depois de aparecer uma mensagem de substituição.*
- *•Para manter o brilho e qualidade originais da imagem, as mensagens de substituição estão definidas para aparecer de 1400 em 1400 horas.*
- *•Apesar de aparecer uma mensagem de substituição após 1400 horas de utilização, as características e o modo de utilização de cada lâmpada podem originar falhas antes das 1400 horas. Por isso, recomenda-se que possua sempre uma lâmpada para substituição.*
- *•Para adquirir uma lâmpada de substituição, contacte o seu fornecedor.*

#### **Substituição**

#### *Nota:*

*•Instale correctamente a lâmpada. Por razões de segurança, quando a tampa da lâmpada está aberta, o indicador de problemas fica intermitente e vermelho e a lâmpada do videoprojector apaga. Se a lâmpada ou a respectiva tampa não estiverem instaladas correctamente, a lâmpada não acende.*

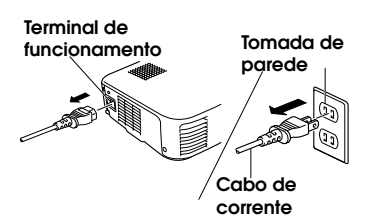

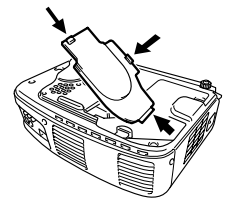

- 
- 

**1.** Desligue o videoprojector e retire o cabo de corrente da tomada de parede depois de o período de arrefecimento terminar\* (ver página [91\)](#page-92-0).

A duração do período de arrefecimento varia consoante a temperatura ambiente e outros factores.

- **2.** Depois de o videoprojector ter arrefecido, retire a tampa da lâmpada.
	- •Deve aguardar cerca de 60 minutos até que o videoprojector arrefeça totalmente.
	- •Pressione as duas patilhas e retire a tampa na diagonal, tal como indica a figura.
- **3.** Retire a lâmpada.

Utilize uma chave de parafusos para remover os dois parafusos que fixam a lâmpada, segure nos suportes e retire a lâmpada.

**4.** Instale uma lâmpada nova. Alinhe correctamente a lâmpada, insiraa completamente no respectivo compartimento e utilize uma chave de parafusos para apertar os dois parafusos que fixam a lâmpada.

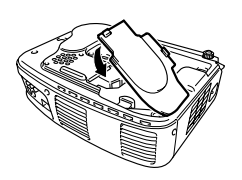

**5.** Instale a tampa da lâmpada. Insira a tampa na diagonal e exerça pressão sobre a tampa até a fixar. Certifique-se de que as patilhas estão correctamente posicionadas

#### *Nota:*

*Depois de substituir a lâmpada, utilize o menu Acerca de (About) para reiniciar a contagem do tempo de funcionamento da lâmpada (ver págin[a 64\).](#page-65-0)* 

## **8 Apêndice**

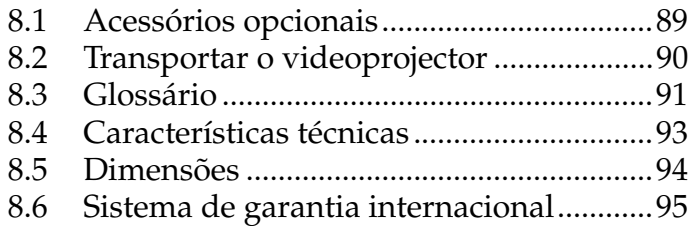

<span id="page-90-0"></span>Estão disponíveis os acessórios indicados em seguida. Adquira os acessórios consoante necessário.

- •Lâmpada de substituição (ELPLP13) Recomenda-se que adquira uma lâmpada de substituição antes de terminar o tempo de duração da lâmpada (chave de parafusos incluída).
- •Ecrã portátil Ecrã de 50": ELPSC06 Ecrã de 60": ELPSC07 Ecrã de 80": ELPSC08
- •Cabo de extensão RGB ELCCB05: 5 m ELCCB10: 10 m Utilize este cabo se o cabo de computador fornecido não for suficientemente comprido. (para mini D-sub de 15 pinos/mini Dsub de 15 pinos)
- •Mala de transporte (ELPKS16, ELPKS24) Utilize esta mala para transportar o videoprojector.
- •Selector para PC (ELPST01) Utilize o selector de PC quando estiver a utilizar várias fontes de sinal RGB.
- •Câmara para apresentação de imagens (ELPDC01, ELPDC02, ELPDC03) Para efectuar projecções utilizando papel, transparências OHP e slides.
- •Cabo de computador ELPKC02: 1,8 m ELPKC09: 3,0 m ELPKC10: 20 m Utilize este cabo se o cabo de computador fornecido não for suficientemente comprido. (Para mini D-sub de 15 pinos/mini Dsub de 15 pinos)
- •Adaptador para Mac (ELPAP01) Utilize este adaptador para ligar o videoprojector a um computador Macintosh.
- •Cabo de vídeo componente (ELPKC19: 3,0 m) (para mini D-Sub de 15 pinos/RCA)
- •Cabo do terminal D (ELPKC22: 3,0 m) (para D-sub de 15 pinos/terminal D)

## <span id="page-91-0"></span>**8.2 Transportar o videoprojector**

O videoprojector inclui vários elementos de precisão e de vidro. Quando transportar o videoprojector, tenha em atenção as instruções apresentadas em seguida para evitar danos provocados por impactos.

#### **Transportar o videoprojector até ao fabricante para reparações**

- Utilize a caixa de origem.
- Se já não possuir a caixa de origem, proteja o videoprojector com um material amortecedor e coloque-o numa caixa de cartão de modo a evitar impactos.

#### **Transportar manualmente o videoprojector**

- Utilize uma mala de transporte (modelo nº: ELPKS16 ou ELPKS24).
- Se viajar de avião, transporte o videoprojector a bordo como bagagem de mão.
- \* Deve ter em conta que a garantia não abrange qualquer problema ocorrido durante o transporte do videoprojector.

<span id="page-92-0"></span>Em seguida é apresentada a explicação de alguns termos utilizados ao longo deste guia que pode não conhecer ou que não foram explicados no texto deste manual. Poderá obter mais informações consultando outras publicações disponíveis no mercado.

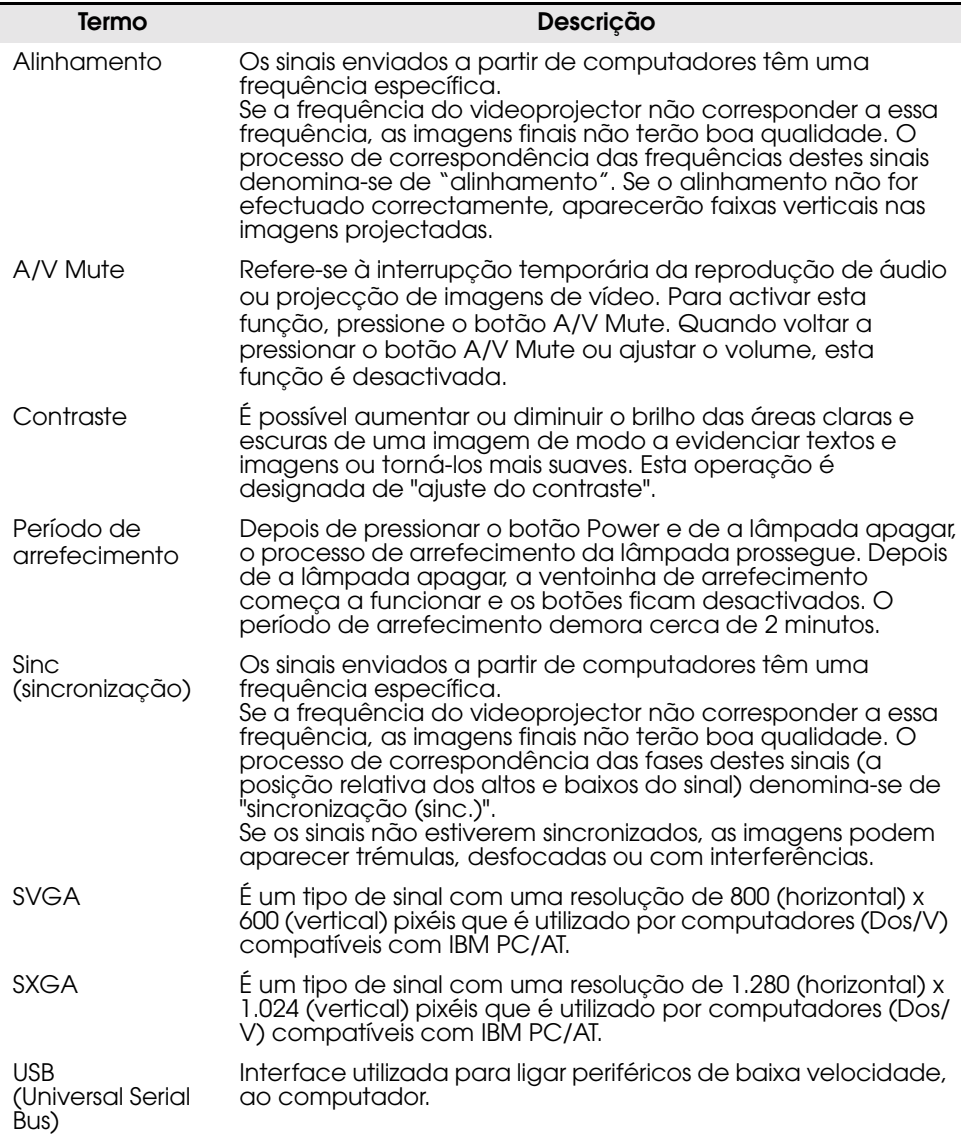

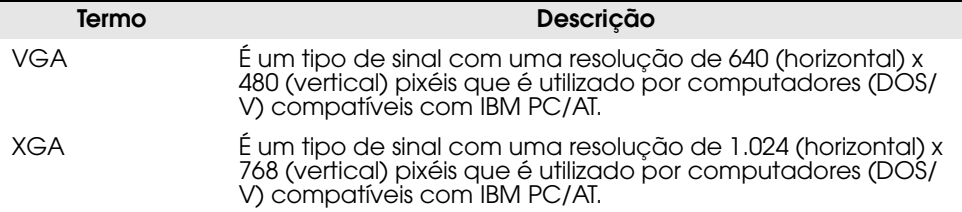

## <span id="page-94-0"></span>**8.4 Características técnicas**

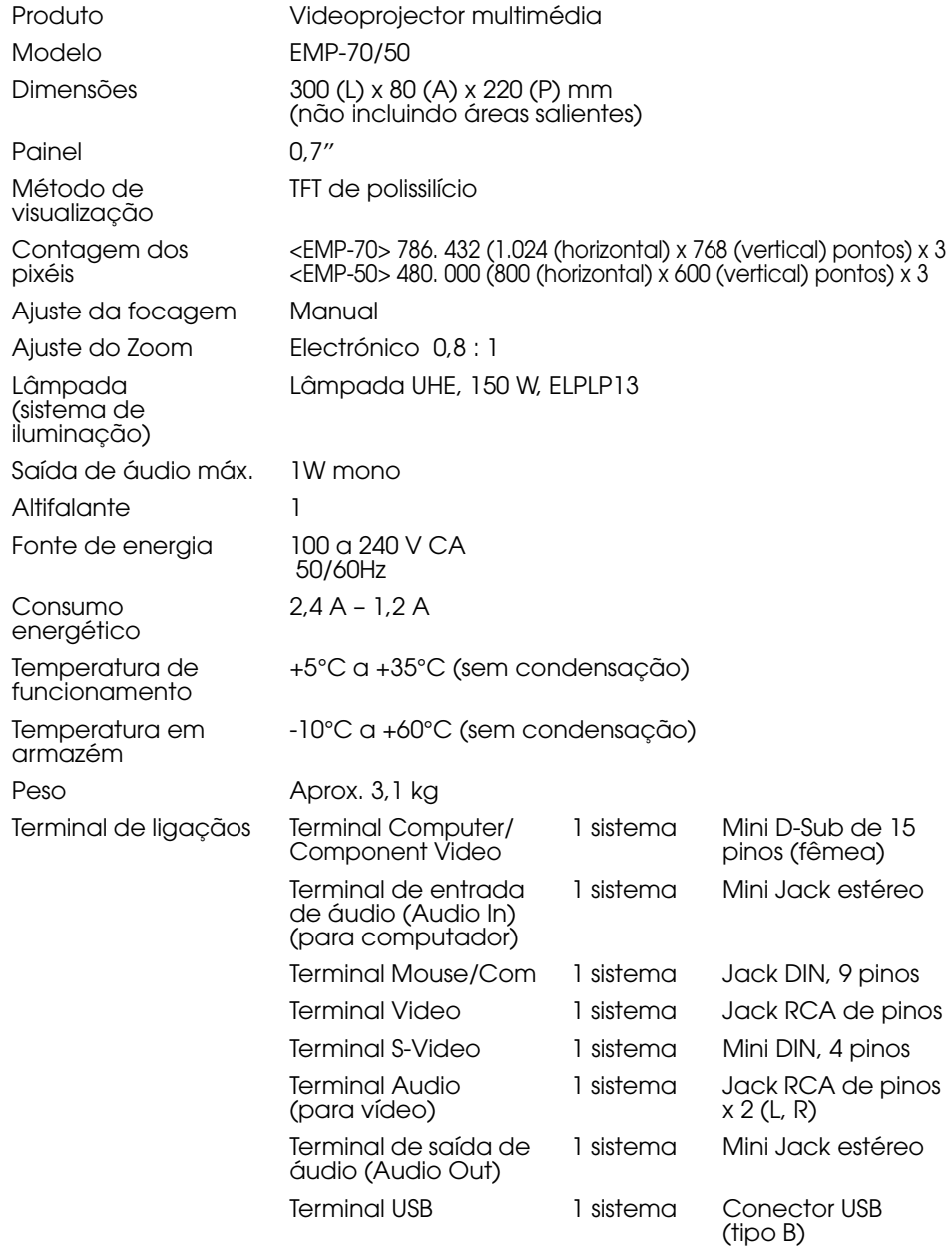

Especificações sujeitas a alteração sem aviso prévio.

<span id="page-95-0"></span>A imagem seguinte apresenta o EMP-70. O EMP-50 tem as mesmas dimensões.

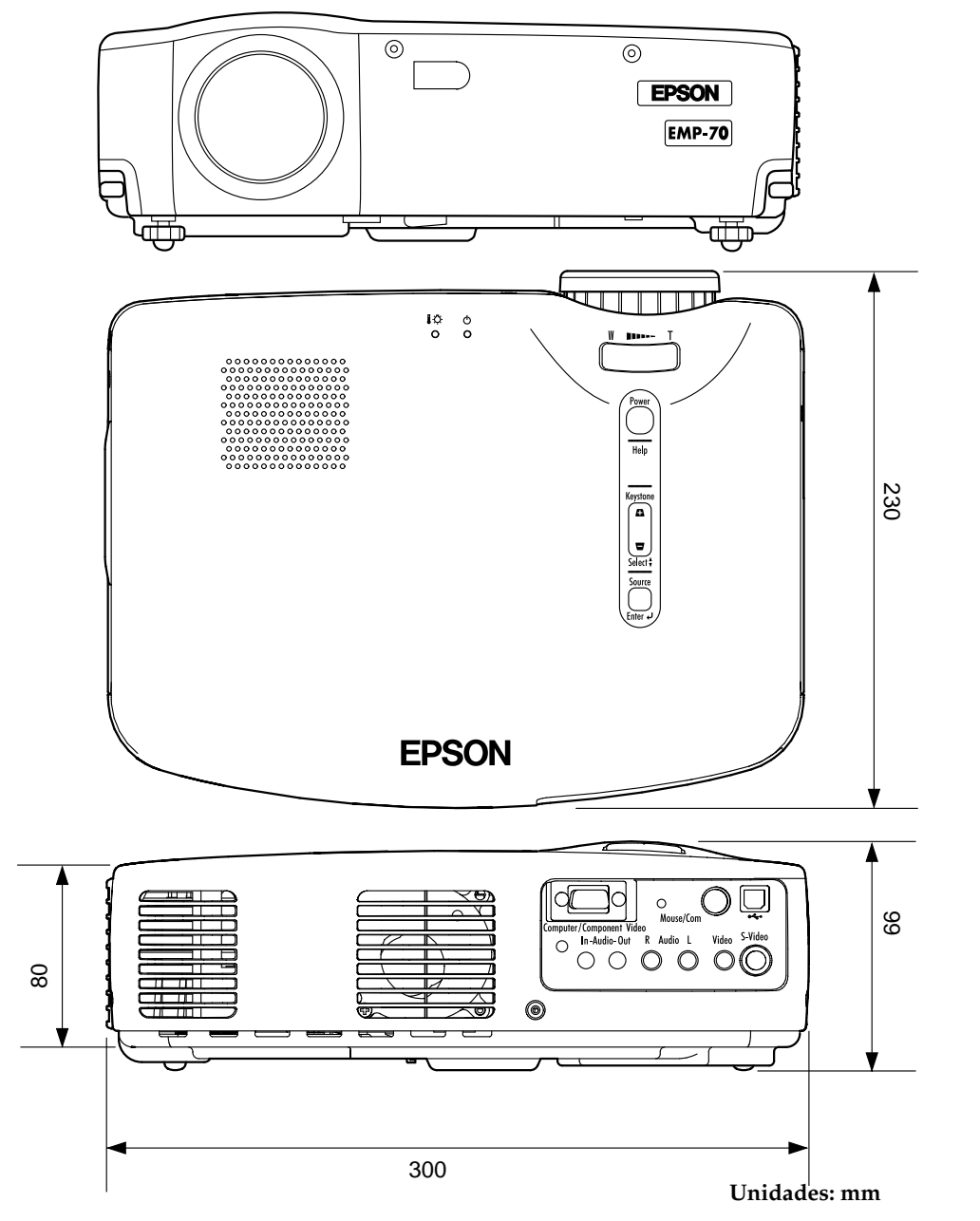

## <span id="page-96-0"></span>**8.6 Sistema de garantia internacional**

O videoprojector dispõe de uma garantia internacional e dá-lhe o direito a usufruir de um serviço de assistência em 45 países para além do país onde o adquiriu. Tenha em atenção que as cláusulas do documento de garantia relativo ao seu produto não são iguais às da garantia internacional e que a garantia de que dispõe aplica-se apenas quando recebe assistência no país onde a garantia é válida.

#### **A garantia internacional do seu videoprojector Epson é válida apenas nos nos seguintes países:**

#### **<Europa>**

- Áustria Bélgica Bulgária Croácia Chipre
- 
- 
- Luxemburgo• Macedónia Holanda Noruega Portugal
- Polónia Roménia Eslováquia Eslovénia Espanha
	-
- - -
- **<América do Sul>**
- 
- Argentina Brasil Chile Colômbia Peru
- 
- Venezuela
- 

#### **<Ásia / Oceânia>**

- Austrália Hong Kong Japão Coreia do Sul Malásia
- Singapura Taiwan Tailândia
- **As cláusulas seguintes determinam os termos e condições da garantia:**
- 1) Esta garantia é válida mediante apresentação do documento de garantia ou da factura emitida no país onde adquiriu o produto.
- 2) Esta garantia será cumprida de acordo com o estipulado pela Epson e pelos representantes legais da Epson indicados na lista de países anterior.
	- A garantia é válida durante 12 meses após efectuar a compra.
	- Esta garantia abrange o custo de peças e mão-de-obra de acordo com o estipulado pelos termos iniciais da garantia Epson.

• Em princípio, não será fornecida nenhuma unidade de substituição durante o período de reparação.

3) Esta garantia não será válida nas seguintes situações:

a. Avaria de itens (lâmpada) ou acessórios de substituição periódica b. Utilização incorrecta por parte do cliente, danos originados pelo transporte ou por um manuseamento diferente do indicado no manual c. Reparação ou modificação efectuadas por terceiros, para além da Epson ou dos representantes legais da Epson

d. Problemas causados pela utilização de acessórios ou de peças de substitução periódica que não sejam originais Epson ou recomendados pela Epson.

- 
- 
- 
- 
- 
- 
- - -
	-
- 
- **<América do Norte/América Central>** • Canadá • Costa Rica • México • Estados Unidos
	-
	-
- 
- Alemanha Grécia Hungria Irlanda Itália<br>• Luxemburgo Macedónia Holanda Noruega Portugal
	- -
- Suécia Suíça Turquia Reino Unido Jugoslávia
- 
- 
- Dinamarca Finlândia França
	- -
	-
- 

#### **Importante**

O cabo de corrente fornecido tem por base as características eléctricas do país onde adquiriu o videoprojector. Se pretender utilizar o videoprojector noutro país, adquira um cabo de corrente Epson genuíno concebido para utilização nesse país.

#### **Lista de contactos da garantia internacional para videoprojectores EPSON**

Esta lista data de 7 de Dezembro de 2000. Para obter informações mais actualizadas, aceda à página interactiva do contacto de cada país, indicado em seguida. Se não obter informações, consulte a página principal da EPSON em www.epson.com.

#### **EUROPA**

ÁUSTRIA: EPSON Support Center Austria Tech. Help Desk: 00491805 235470 Web Address: http://www.epson.at

BÉLGICA: EPSON Support Center BeNeLux Tech. Help Desk: 032 70222082 Web Address: http://www.epson.be

BULGÁRIA: PROSOFT 6. AI Jendov Str. BG-1113 Sofia Tel: 00359.2.730.231 Fax: 00359.2.9711049 E-mail: Prosoft@internet-BG.BG

CROÁCIA: Recro d.d. Trg. Sportova 11 HR-10000 Zagreb Tel: 00385.1.6350.777 Fax: 00385.1.6350.716 E-mail: recro@recro.hr Web Address: http://www.recro.hr

CHIPRE: CTC- INFOCOM 6a. lonos Str., Engomi P. O. Box 1744 2406 Nicosia, Cyprus Tel: 00357.2.458477 Fax: 00357.2.668490

REPÚBLICA CHECA: EPRINT s.r.o. Stresovicka 49 CZ-16200 Praha 6 Tel: 00420.2.20180610 Fax: 00420.2.20180611 E-mail: eprint@mbox.vol.cz DINAMARCA: Tech. Help Desk: 80881127

FINLÂNDIA: Tech. Help Desk: 0800.523010 (note. Some geographical areas excluded)

FRANÇA: EPSON France, 68 bis rue Marjolin, F-92300 Levallois, Tech. Help Desk:01.49.61.33.95 Web Address: http://www.epson.fr

ALEMANHA: EPSON Deutschland GmbH Zülpicher Straße 6 40549 Düsseldorf Tech. Help Desk: 01805 235470 Web Address: http://www.epson.de

GRÉCIA: Pouliadis Ass. Corp. Aristotelous St. 3 GR-19674 Athens Tel: 0030.1.9242072 Fax: 0030.1.9441066

HUNGRIA: R.A. Trade Kft. Petöfi Sandor u. 64 H-2040 Budaör Tel: 0036.23.415.317 Fax: 0036.23.417.310

IRLANDA: Tech. Help Desk: 01.6799016

ITÁLIA: EPSON Italia s.p.a. Assistenza e Servizio Clienti Viale F. Lli Casiragi, 427 20099 Sesto San Giovanni (MI) Tech. Help Desk: 02.29400341 Web Address: http://www.epson.it

LUXEMBURGO: EPSON Support Center BeNeLux Tech. Help Desk: 0032 70 222082 Web Address: http://www.epson.be

MACEDÓNIA: Rema Kompjuteri d.o.o. St. Naroden Front 19a lok 16 91000 Skopje/ Macedonia Tel: 00389.91.118159 Fax: 00389.91.118159

HOLANDA: EPSON Support Center BeNeLux Tech. Help Desk: 043 3515752 Web Address: http://www.epson.nl

NORUEGA: Tech. Help Desk: 800.11828

PORTUGAL: EPSON Portugal, S.A. R. Gregório Lopes Lote1514, Restelo 1400-197 Lisboa Portugal Serviço de Assistência a Clientes: 707 222 000 http://www.epson.pt

POLÓNIA: FOR EVER Sp. z.o.o. Ul. Frankciska Kawy 44 PL- 01-496 Warszawa Tel: 0048.22.638.9782 Fax: 0048.22.638.9786 E-mail: office@forever.com.pl

ROMÉNIA: MB Distribution S.R. L. 162, Barbu Vacarescu Blvd. Sector 2 RO- 71422 Bucharest Tel: 0040.1.2300314 Fax: 0040.1.2300313 E-mail: office@mbd-epson.ro

ESLOVÁQUIA: Print Trade spol. s.r.o. Cajkovskeho 8 SK-98401 Lucenec Tel: 00421.863.4331517 Fax: 00421.863.4325656 E-mail: Prntrd@lc.psg.SK Web Address: http://www.printtrade.sk

ESLOVÉNIA: Repro Ljubljana d.o.o. Smartinska 106 SLO-1001 Ljubljana Tel: 00386.61.1853411 Fax: 00386.61.1400126

ESPANHA: EPSON IBERICA, S.A. Avda. Roma 18-26, 08290 Cerdanyola del Valles, Barcelona, SPAIN Centro At. Cliente: 902 404142 E-mail: soporte@epson.es Web Address: http://www.epson.es

SUÉCIA: Tech. Help Desk: 08 445 1258

SUÍÇA: EXCOM Service AG Moosacher Str. 6 CH-8820 Wädenswil Tel: 01.7822111 Fax: 01.7822349 Web Address: http://www.excom.ch

TURQUIA: Romar Pazarlama Sanayi ve TIC. A.S. Rihtim Cad. No. 201 Tahir Han TR-Karaköy-Istanbul Tel: 0090.212.2520809 Fax: 0090.212.2580804 REINO UNIDO: EPSON (UK) Ltd. Campus 100, Maylands Avenue Hemel Hempstead, Herts, HP2 7TJ Tech. Help Desk: 0990 133640 Web Address: http://www.epson.uk

JUGOSLÁVIA : BS Procesor d.o.o. Hadzi Nikole Zivkovica 2 11000 Beograd Tel: 00381.11.639610 Fax: 00381.11.639610

#### **AMÉRICA CENTRAL, AMÉRICA DO NORTE E ILHAS DAS CARAÍBAS**

CANADÁ: Epson Canada, Ltd. 100 Mural Street, Suite 300 Richmond Hill, Ontario CANADA L4B IJ3 Tel: 905-709-3839 Web Address: http://www.epson.com

COSTA RICA: Epson Costa Rica, S.A. Embajada Americana, 200 Sur y 300 Oeste San Jose, Costa Rica Tel: (50 6) 296-6222 Web Address: http://www.epsoncr.com

MÉXICO : Epson Mexico, S.A. de C.V. AV. Sonora #150 Mexico, 06100, DF Tel: (52 5) 328-4008 Web Address: http://www.epson.com.mx

E.U.A: Epson America, Inc. 3840 Kilroy Airport Way Long Beach, CA 90806 Tel: (562)276-4394 Web Address: http://www.epson.com

#### **AMÉRICA DO SUL**

ARGENTINA: Epson Argentina S.A. Avenida Belgrano 964/970 (1192), Buenos Aires Tel: (54 11) 4346-0300 Web Address: http://www.epson.com.ar

#### BRASIL:

Epson Do Brasil Ltda. Av. Tucunare, 720 Tambore Barueri, Sao Paulo, SP 06460-020 Tel: (55 11) 7295-1757 Web Address: http://www.epson.com.br

#### CHILE:

Epson Chile S.A. La Concepcion 322 Providencia, Santiago Tel: (562) 236-2543 Web Address: http://www.epson.cl

#### COLÔMBIA:

Epson Colombia Ltda. Diagonal 109, 15-49 Bogota, Colombia Tel: (57 1) 523-5000 Web Address: http://www.epson.com.co

#### PERU:

Epson Peru S.A. Av. Del Parque Sur #400 San Isidro, Lima, Peru Tel: (51 1) 224-2336 Web Address: http://www.epson.com

VENEZUELA : Epson Venezuela S.A. Calle 4 con Calle 11-1 La Urbina Sur Caracas, Venezuela Tel: (58 2) 241-0433 Web Address: http://www.epson.com.ve

#### **ÁSIA & OCEÂNIA**

AUSTRÁLIA : EPSON AUSTRALIA PTY LIMITED 70 Gibbes Street Chatswood NSW 2067 AUSTRALIA Tel: 1300 361 054 Web Address: http://www.epson.com.au

HONG KONG: EPSON Technical Support Centre (Information Centre) Rooms 4706-4710, China Resources Building, 26 Harbour Road, Wan Chai, HONG KONG Tech. Hot Line: (852) 2585 4399 Fax: (852) 2827 4383 Web Address: http://www.epson.com.hk

JAPÃO: SEIKO EPSON CORPORATION SHIMAUCHI PLANT VD Customer Support Group: 4897 Shimauchi, Matsumoto-shi, Nagano-ken, 390-8640 JAPAN Tel: 0263-48-5438 Fax: 0263-48-5680 http://www.i-loveepson.co.jp

COREIA DO SUL: EPSON KOREA CO., LTD 17F HANSOL Bldg., 736-1, Yaoksam-dong Kangnam-gu, Seoul, 135-080, KOREA Tel: 2-553-3515 Fax: 2-5584271 http://www.epson.co.kr

MALÁSIA: EPSON TRADING (MALAYSIA) SDN. BHD. No. 21 Jalan U 1/19, Seksyen U1, Hicom-grenmarie Industrial Park, 40150 Shan Alam, Selangor Darul Ehsan Tel: 03-5191366 Fax: 03-5191386

SINGAPURA: EPSON SINGAPORE PTE. LTD. 401 Commonwealth Drive #01-01 Haw Par Technocentre SINGAPORE 149598 Tel: 4722822 Fax: 4726408

TAIWAN: EPSON Taiwan Technology & Trading Ltd. 10F, No.287, Nanking East Road, Section 3, Taipei, Taiwan,China Tel: 02-2717-7360 ext. 327 Fax: 02-2713-2155 http://www.epson.com.tw

TAILÂNDIA : EPSON (Thailand) Co.,Ltd. 24th Floor, Empire Tower, 195 South Sathorn Road, Yannawa, Sathorn, Bangkok 10120, Thailand. Tel: 6700680 Ext. 309,316,317 Fax: 6700688 http://www.epson.co.th Epson Technical Center 21st Floor, Payathai Tower, 128/227 Payathai Road, Rachataewee, Bangkok 10400, Thailand. Tel: 6120291~3 Fax: 2165005 http://www.epson-tech.in.th

## **DECLARAÇÃO de CONFORMIDADE**

De acordo com as normas ISO/IEC Guia 22 e EN 45014

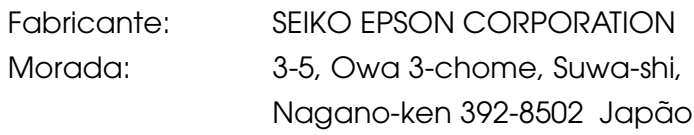

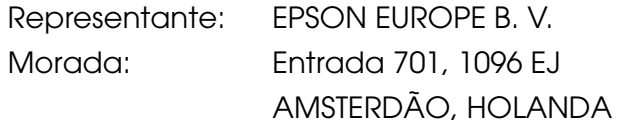

Declara que o produto

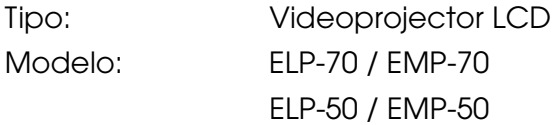

Está em conformidade com as seguintes directivas

#### **Directiva 73/23/CEE**

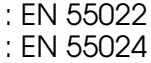

#### **Directiva 73/23/CEE**

: EN 60950

## **DECLARAÇÃO de CONFORMIDADE**

De acordo com a norma 47CFR, Parte 2 e 15 para **Computadores Pessoais e Periféricos de Classe B e/ou Processadores e Fontes de Energia utilizados com Computadores Pessoais de Classe B**

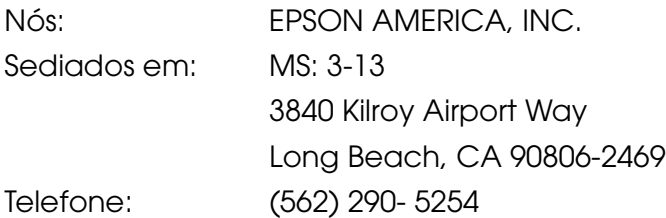

Declaramos que este produto está em conformidade com as normas 47 CFR, Parte 2 e 15 das leis FCC como um dispositivo digital de Classe B. Cada produto comercializado é idêntico à unidade correspondente testada e é compatÌvel com as normas. Os registos mantidos continuam a reflectir que o equipamento produzido está dentro dos limites de variação aceites, tendo em conta a quantidade produzida e testada segundo uma base estatística e de acordo com as exigências da norma 47CFR ß2.90. O funcionamento está sujeito a duas condições: (1) este dispositivo não pode provocar interferências prejudiciais e (2) este dispositivo tem de aceitar qualquer interferência recebida, inclusive interferências que possam provocar um funcionamento indesejado.

**Designação comercial: EPSON Tipo: Videoprojector LCD Modelo: EMP-70/50 / ELP-70/50**

#### **Declaração de conformidade FCC Para utilizadores dos Estados Unidos**

Este equipamento foi testado e considerado em conformidade com os limites para um dispositivo digital de Classe B, de acordo com a Parte 15 das Regras FCC. Estes limites visam proporcionar uma protecção razoável contra interferências nocivas em instalações domésticas. Este equipamento gera, utiliza e pode irradiar radiofrequências. Se o equipamento não for instalado e utilizado de acordo com as instruções, poderá causar interferências que prejudiquem a recepção do sinal de televisão ou de rádio. No entanto, não é possível garantir que tais interferências não possam ocorrer em casos pontuais. Se este equipamento estiver a causar interferências na recepção do sinal de rádio e televisão, o que pode verificar se ligar e desligar o equipamento, tente solucionar o problema de uma das seguintes formas:

- Mude a orientação ou a posição da antena receptora.
- Aumente a distância entre o equipamento e o receptor.
- Ligue o equipamento a uma tomada de um circuito diferente do da tomada à qual o receptor está ligado.
- Contacte o Serviço de Assistência a Clientes EPSON ou um técnico de rádio/televisão qualificado.

#### **ATENÇÃO**

Se ligar um cabo de interface não blindado a este equipamento, invalidará a Certificação ou Declaração FCC deste dispositivo e os níveis de interferências poderão exceder os limites estabelecidos pela norma FCC para este equipamento. É da responsabilidade do utilizador a aquisição e utilização de um cabo de interface blindado juntamente com este dispositivo. Se este equipamento possuir mais do que um conector para interface, não deixe os cabos ligados a interfaces que não está a utilizar. Se efectuar alterações não aprovadas pelo fabricante, pode perder o direito de utilização do equipamento.

#### **Para utilizadores do Canadá**

Este equipamento digital não emite ruídos radioeléctricos que excedam os limites de Classe B impostos aos dispositivos digitais, de acordo com as normas de interferência radioeléctrica do Departamento de Comunicações do Canadá.

Le présent appareil numérique n'émet pas de bruits radioélectriques dépassant les limites applicables aux appareils numériques de Classe B prescrites dans le règlement sur le brouillage radioélectrique édicté par le Ministère des Communications du Canada.